# **МИНИСТЕРСТВО ПРОСВЕЩЕНИЯ РОССИЙСКОЙ ФЕДЕРАЦИИ**

## **МИНИСТЕРСТВО ОБРАЗОВАНИЯ И НАУКИ РЕСПУБЛИКИ КОМИ**

## **АДМИНИСТРАЦИЯ МОГО «ИНТА»**

**МБОУ "СОШ № 8"**

Николаевич Necrononoxeние: место подписания<br>Foxit PDF Reader Bepcust . 10:16:14:26+03000 Балин Максим

Подписан: Балин Максим Николаевич DN: C=RU, OU="МКУ ""ГУНО""", O=" МБОУ ""СОШ № 8""", CN=Балин Максим Николаевич, E=sch\_8\_inta@edu.rkomi.ru Основание: Я являюсь автором этого документа<br>Местоположение: место полписания

РАССМОТРЕНО

педагогическим советом МБОУ «СОШ № 8» протокол № 14 от 31.08.2023 г. УТВЕРЖДЕНО

И.о. директора МБОУ «СОШ № 8» Мягкова О.А. приказ МБОУ «СОШ № 8» от 31.08.2023 № 303

# **РАБОЧАЯ ПРОГРАММА**

**учебного предмета «Информатика» (Базовый уровень)**

для обучающихся 11 класса

### *Общая характеристика изучаемого предмета*

Программа по предмету «Информатика» предназначена для изучения всех основных разделов курса информатики на базовом уровне. Она включает в себя три крупные содержательные линии:

- Основы информатики
- Алгоритмы и программирование
- Информационно-коммуникационные технологии.

Важная задача изучения этих содержательных линий – переход на новый уровень понимания и получение систематических знаний, необходимых для самостоятельного решения задач, в том числе и тех, которые в самом курсе не рассматривались. Существенное внимание уделяется линии «Алгоритмизация и программирование», которая входит в перечень предметных результатов ФГОС. Для изучения программирования используются школьный алгоритмический язык (среда КуМир) и язык Паскаль.

В тексте учебников содержится большое количество задач, что позволяет учителю организовать обучение в разноуровневых группах. Присутствующие в конце каждого параграфа вопросы и задания нацелены на закрепление изложенного материала на понятийном уровне, а не на уровне механического запоминания. Многие вопросы (задания) инициируют коллективные обсуждения материала, дискуссии, проявление самостоятельности мышления учащихся.

Важной составляющей УМК является комплект Федеральных цифровых информационнообразовательных ресурсов (ФЦИОР). Комплект включает в себя: демонстрационные материалы по теоретическому содержанию, раздаточные материалы для практических работ, контрольные материалы (тесты); исполнителей алгоритмов, модели, тренажеры и пр.

#### *Место изучаемого предмета в учебном плане*

Для освоения программы базового уровня предполагается изучение предмета «Информатика» в объёме не менее 68 учебных часов (по 1 часу в неделю в 10 и 11 классах). При этом некоторые разделы полного курса предлагается изучать в рамках элективных курсов или факультативных занятий.

Для организации исследовательской и проектной деятельности учащихся можно использовать часы, отведенные на внеурочную деятельность.

## *Личностные, метапредметные и предметные результаты освоения предмета*

#### **Личностные результаты**

- 1) сформированность мировоззрения, соответствующего современному уровню развития науки и техники;
- 2) готовность и способность к образованию, в том числе самообразованию, на протяжении всей жизни; сознательное отношение к непрерывному образованию как условию успешной профессиональной и общественной деятельности;
- 3) навыки сотрудничества со сверстниками, детьми младшего возраста, взрослыми в образовательной, учебно-исследовательской, проектной и других видах деятельности;
- 4) эстетическое отношение к миру, включая эстетику научного и технического творчества;
- 5) осознанный выбор будущей профессии и возможностей реализации собственных жизненных планов; отношение к профессиональной деятельности как возможности участия в решении личных, общественных, государственных, общенациональных проблем.

#### Метапредметные результаты

- 1) умение самостоятельно определять цели деятельности и составлять планы деятельности; самостоятельно осуществлять, контролировать и корректировать деятельность; использовать все возможные ресурсы для достижения поставленных целей и реализации планов деятельности; выбирать успешные стратегии в различных ситуациях;
- 2) умение продуктивно общаться и взаимодействовать в процессе совместной деятельности, учитывать позиции других участников деятельности, эффективно разрешать конфликты;
- 3) владение навыками познавательной, учебно-исследовательской и проектной деятельности, навыками разрешения проблем; способность и готовность к самостоятельному поиску методов решения практических задач, применению различных методов познания;
- 4) готовность и способность к самостоятельной информационно-познавательной деятельности, включая умение ориентироваться в различных источниках информации, критически оценивать и интерпретировать информацию, получаемую из различных источников;
- 5) умение использовать средства информационных и коммуникационных технологий в решении когнитивных, коммуникативных и организационных задач с соблюдением требований эргономики, техники безопасности, гигиены, ресурсосбережения, правовых и этических норм, норм информационной безопасности.

## Предметные результаты

- 1) сформированность представлений о роли информации и связанных с ней процессов в окружающем мире;
- 2) владение системой базовых знаний, отражающих вклад информатики в формирование современной научной картины мира;
- 3) сформированность представлений о важнейших видах дискретных объектов и об их простейших свойствах, алгоритмах анализа этих объектов, о кодировании и декодировании данных и причинах искажения данных при передаче;
- 4) систематизация знаний, относящихся к математическим объектам информатики; умение строить математические объекты информатики, в том числе логические формулы;
- 5) сформированность базовых навыков и умений по соблюдению требований *техники безопасно*сти, гигиены и ресурсосбережения при работе со средствами информатизации;
- 6) сформированность представлений об устройстве современных компьютеров, о тенденциях развития компьютерных технологий; о понятии «операционная система» и основных функциях операционных систем; об общих принципах разработки и функционирования интернет-приложений;
- 7) сформированность представлений о компьютерных сетях и их роли в современном мире; знаний базовых принципов организации и функционирования компьютерных сетей, норм информационной этики и права, принципов обеспечения информационной безопасности, способов и средств обеспечения надёжного функционирования средств ИКТ;
- 8) понимания основ правовых аспектов использования компьютерных программ и работы в Интернете;
- владение опытом построения и использования компьютерно-математических моделей, прове-9) дения экспериментов и статистической обработки данных с помощью компьютера, интерпретации результатов, получаемых в ходе моделирования реальных процессов; умение оценивать числовые параметры моделируемых объектов и процессов; сформированность представлений о необхолимости *анализа соответствия модели* и моделируемого объекта (процесса):
- 10) сформированность представлений о способах хранения и простейшей обработке данных; умение пользоваться базами данных и справочными системами; владение основными сведениями о базах данных, их структуре, средствах создания и работы с ними;
- 11) владение навыками *алгоритмического мышления* и понимание необходимости формального описания алгоритмов;
- 12) овладение понятием *сложности алгоритма*, знание основных алгоритмов обработки числовой и текстовой информации, алгоритмов поиска и сортировки;
- 13) владение стандартными приёмами написания на алгоритмическом языке программы для решения стандартной задачи с использованием основных конструкций программирования и отладки таких программ; использование готовых прикладных компьютерных программ по выбранной специализации;
- 14) владение универсальным языком программирования высокого уровня (по выбору), представлениями о базовых типах данных и структурах данных; умением использовать основные управляющие конструкции;
- 15) владение умением понимать программы, написанные на выбранном для изучения универсальном алгоритмическом языке высокого уровня; знанием основных конструкций программирования; умением анализировать алгоритмы с использованием таблиц;
- 16) владение навыками и опытом разработки программ в выбранной среде программирования, включая тестирование и отладку программ; владение элементарными навыками формализации прикладной задачи и документирования программ.

## Планируемые результаты изучения учебного предмета «Информатика и ИКТ». Информация и способы ее представления

Выпускник научится:

- использовать термины «информация», «сообщение», «данные», «кодирование», а также понимать разницу между употреблением этих терминов в обыденной речи и в информатике;
- описывать размер двоичных текстов, используя термины «бит», «байт» и производные от них; использовать термины, описывающие скорость передачи данных;
- записывать в двоичной системе целые числа от 0 до 256:
- кодировать и декодировать тексты при известной кодовой таблице;
- использовать основные способы графического представления числовой информации.
- Выпускник получит возможность:
- познакомиться с примерами использования формальных (математических) моделей, понять разницу между математической (формальной) моделью объекта и его натурной («вещественной») моделью, между математической (формальной) моделью объекта/явления его словесным (литературным) описанием; узнать о том, что любые данные можно описать, используя алфавит, содержащий только два символа, например, 0 и 1;
- познакомиться с тем, как информация (данные) представляется в современных компьютерах;
- познакомиться с двоичной системой счисления;
- познакомиться с двоичным кодированием текстов и наиболее употребительными современными кодами.

# Основы алгоритмической культуры

### Выпускник научится:

- понимать термины «исполнитель», «состояние исполнителя», «система команд»; понимать различие между непосредственным и программным управлением исполнителем;
- строить модели различных устройств и объектов в виде исполнителей, описывать возможные состояния и системы команд этих исполнителей;
- понимать термин «алгоритм»; знать основные свойства алгоритмов (фиксированная система команл, пошаговое выполнение, детерминированность, возможность возникновения отказа при выполнении команды);
- составлять неветвящиеся (линейные) алгоритмы управления исполнителями и записывать их на выбранном алгоритмическом языке (языке программирования);
- использовать логические значения, операции и выражения с ними;
- понимать (формально выполнять) алгоритмы, описанные с использованием конструкций ветвления (условные операторы) и повторения (циклы), вспомогательных алгоритмов, простых и табличных величин;
- создавать алгоритмы для решения несложных задач, используя конструкции ветвления (условные операторы) и повторения (циклы), вспомогательные алгоритмы и простые величины;
- создавать и выполнять программы для решения несложных алгоритмических задач в выбранной среде программирования.

#### *Выпускник получит возможность:*

 познакомиться с использованием строк, деревьев, графов и с простейшими операциями с этими структурами;

создавать программы для решения несложных задач, возникающих в процессе учебы и вне ее.

## **Использование программных систем и сервисов** *Выпускник научится:*

- базовым навыкам работы с компьютером;
- использовать базовый набор понятий, которые позволяют описывать работу основных типов программных средств и сервисов (файловые системы, текстовые редакторы, электронные таблицы, браузеры, поисковые системы, словари, электронные энциклопедии);
- знаниям, умениям и навыкам, достаточным для работы на базовом уровне с различными программными системами и сервисами указанных типов; умению описывать работу этих систем и сервисов с использованием соответствующей терминологии.

### *Выпускник получит возможность:*

- познакомиться с программными средствами для работы с аудио и визуальными данными и соответствующим понятийным аппаратом;
- научиться создавать текстовые документы, включающие рисунки и другие иллюстративные материалы, презентации и т. п.;
- познакомиться с примерами использования математического моделирования и компьютеров в современных научно-технических исследованиях (биология и медицина, авиация и космонавтика, физика и т. д.).

## **Работа в информационном пространстве**

### *Выпускник научится:*

- базовым навыкам и знаниям, необходимым для использования интернет-сервисов при решении учебных и внеучебных задач;
- организации своего личного пространства данных с использованием индивидуальных накопителей данных, интернет-сервисов и т. п.;
- основам соблюдения норм информационной этики и права.

## *Выпускник получит возможность:*

- познакомиться с принципами устройства Интернета и сетевого взаимодействия между компьютерами, методами поиска в Интернете;
- познакомиться с постановкой вопроса о том, насколько достоверна полученная информация, подкреплена ли она доказательствами; познакомиться с возможными подходами к оценке достоверности информации (оценка надежности источника, сравнение данных из разных источников и в разные моменты времени и т. п.);
- узнать о том, что в сфере информатики и ИКТ существуют международные и национальные стандарты;
- получить представление о тенденциях развития ИКТ. **использовать приобретенные знания и умения в практической деятельности и повседневной жизни** для:
- создания простейших моделей объектов и процессов в виде изображений и чертежей, динамических (электронных) таблиц;
- проведения компьютерных экспериментов с использованием готовых моделей объектов и процессов;
- создания информационных объектов, в том числе для оформления результатов учебной работы;
- организации индивидуального информационного пространства, создания личных коллекций информационных объектов;
- передачи информации по телекоммуникационным каналам в учебной и личной переписке, использования информационных ресурсов общества с соблюдением соответствующих правовых и этических норм.

## *Содержание учебного предмета*

В содержании предмета «Информатика» в учебниках для 10–11 классов может быть выделено три крупных раздела:

I. Основы информатики

- Техника безопасности. Организация рабочего места
- Информация и информационные процессы
- Кодирование информации
- Логические основы компьютеров
- Компьютерная арифметика
- Устройство компьютера
- Программное обеспечение
- Компьютерные сети
- Информационная безопасность

II. Алгоритмы и программирование

- Алгоритмизация и программирование
- Решение вычислительных задач

III. Информационно-коммуникационные технологии

- Моделирование
- Базы данных
- Создание веб-сайтов
- Графика и анимация
- 3D-моделирование и анимация

Таким образом, обеспечивается преемственность изучения предмета в полном объёме на завершающей ступени среднего общего образования.

В планировании учитывается, что в начале учебного года учащиеся ещё не вошли в рабочий ритм, а в конце года накапливается усталость и снижается восприимчивость к новому материалу. Поэтому наиболее сложные темы, связанные с программированием, предлагается изучать в середине учебного года, как в 10, так и в 11 классе.

В то же время курс «Информатика» во многом имеет модульную структуру, и учитель при разработке рабочей программы может менять местами темы программы. В любом случае авторы рекомендуют начинать изучение материала 10 класс с тем «Информация и информационные процессы» и «Кодирование информации», которые являются ключевыми для всего курса.

В сравнении с полным (углублённым) курсом, в планировании для базового уровня

- изъяты разделы «Объектно-ориентированное программирование», «Графика и анимация», «3D-моделирование и анимация» и «Элементы теории алгоритмов», которые предлагается изучать, при возможности, в рамках элективных курсов и факультативных занятий;
- раздел «Создание веб-сайтов» перенесён на конец курса 11 класса для того, чтобы наиболее сложные темы, связанные с программированием, изучались в середине учебного года;
- сокращен объем изучения остальных разделов.

Отметим, что при наличии учебника учащиеся имеют возможность изучать дополнительные разделы полного (углублённого) курса самостоятельно под руководством учителя.

В зависимости от фактического уровня подготовки учащихся учитель может внести изменения в планирование, сократив количество часов, отведённых на темы, хорошо усвоенные в курсе основной школы, и добавив вместо них темы, входящие в полный курс.

Тематическое планирование учебного материала с указанием его объема и распределения по годам изучения представлено в таблице 1. Поурочное планирование для 10 и 11 классов приводится в таблицах 2 и 3.

## *Тематическое планирование к учебнику информатики К.Ю. Полякова и Е.А. Еремина*

Базовый уровень, по 1 часу в неделю в 10 и 11 классах (всего 68 часов)

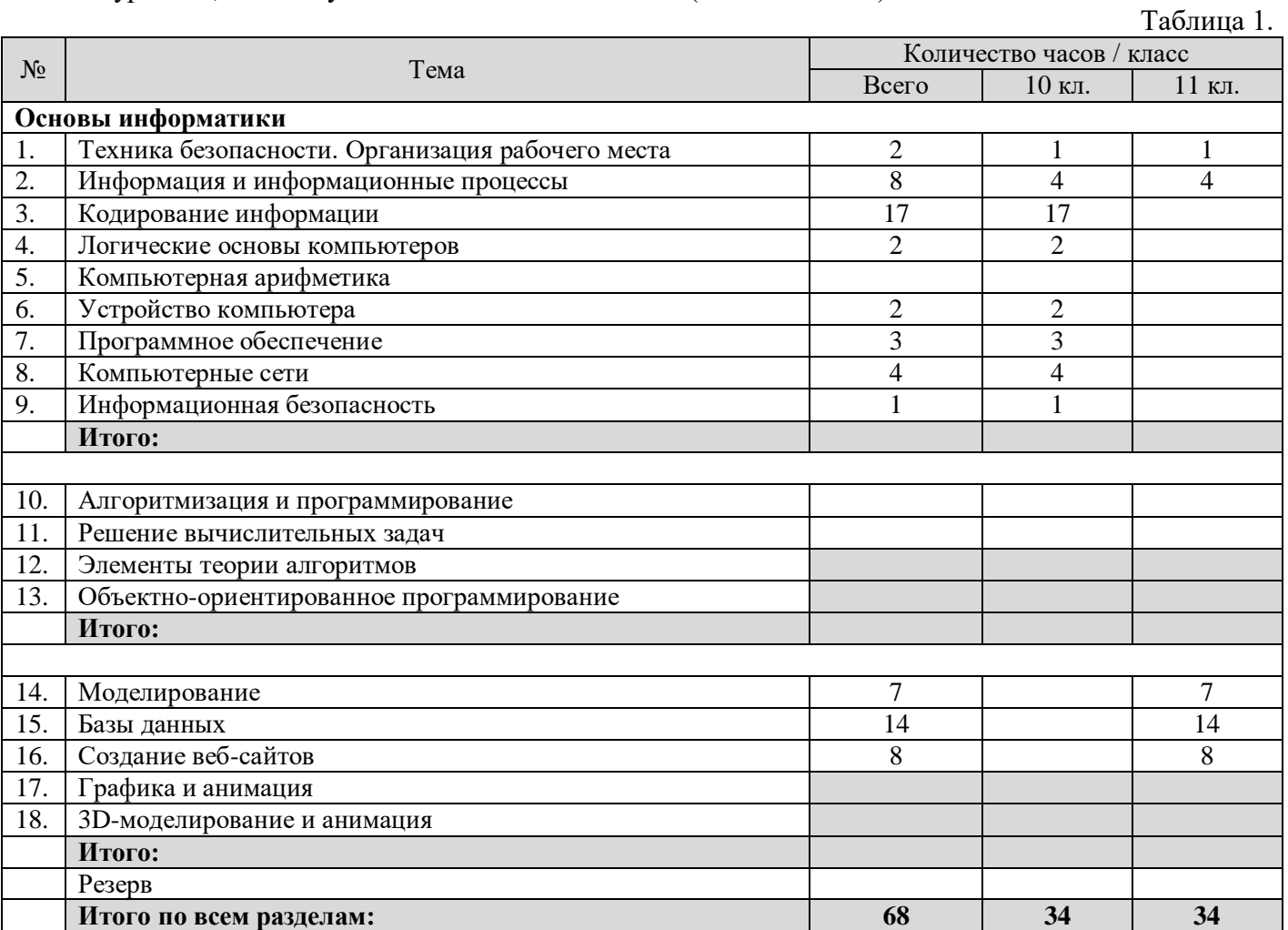

# *Тематическое планирование к учебнику информатики К.Ю. Полякова и Е.А. Еремина*

Базовый уровень, по 1 часу в неделю в 11 классе (всего 34 часа)

.

Таблица 2

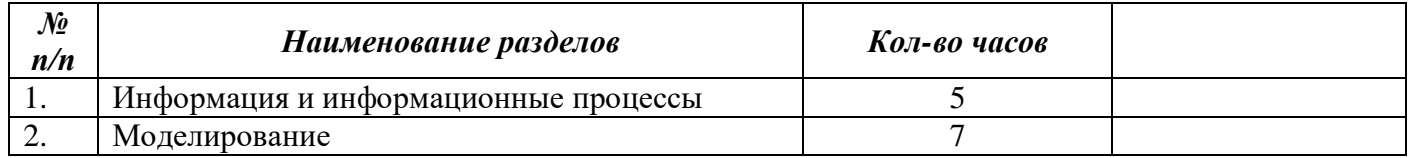

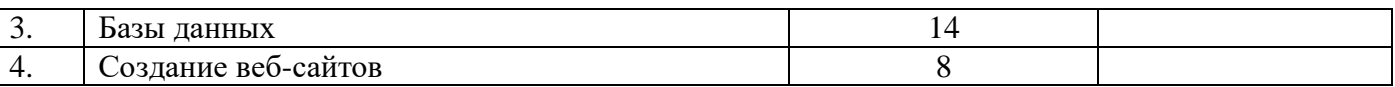

## **Календарное планирование по информатике на 2022-2023 учебный год 11 класс**

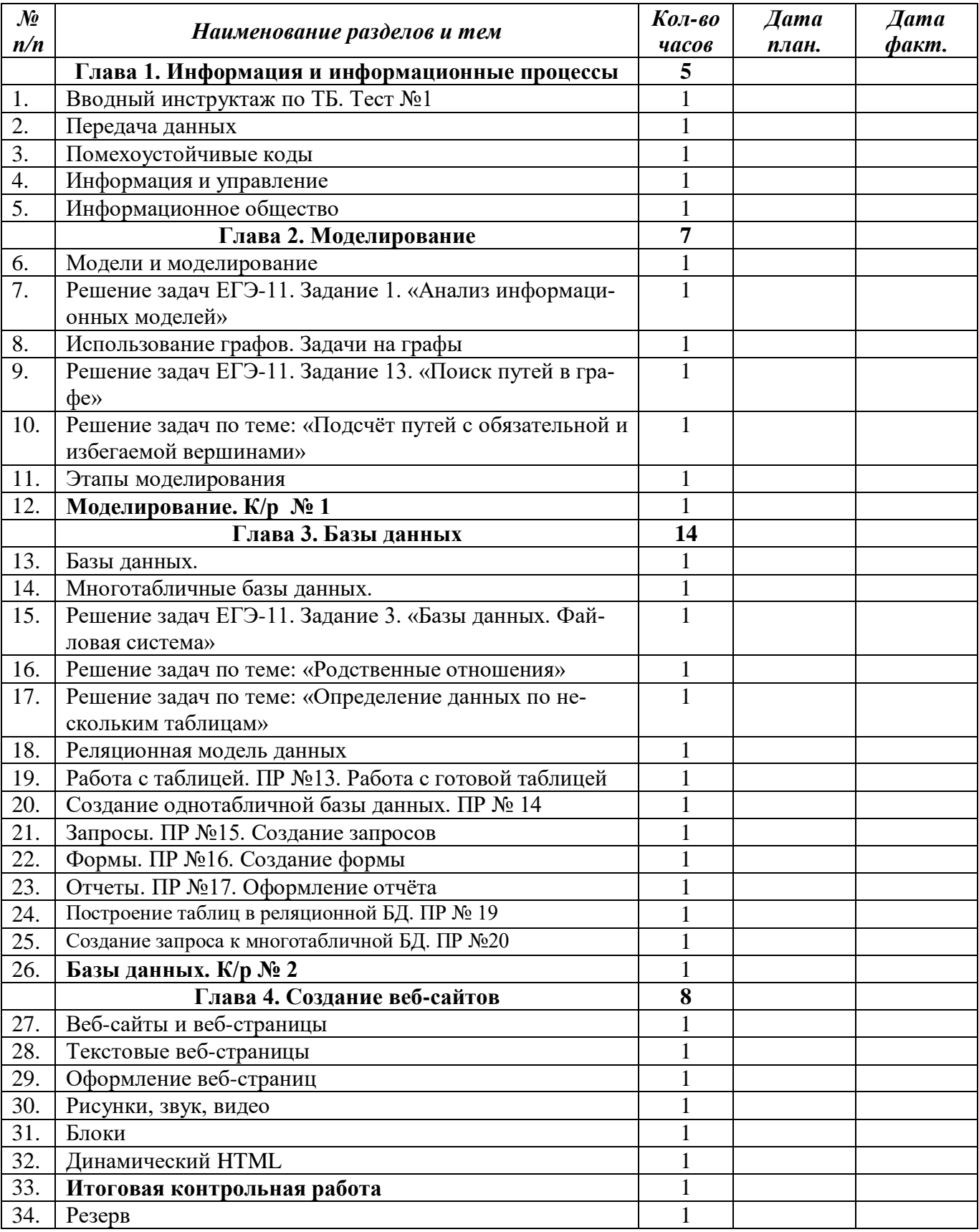

## *Описание учебно-методического и материально-технического обеспечения образовательного процесса*

Предлагаемая программа составлена в соответствии с требованиями к курсу «Информатика» в соответствии с ФГОС среднего (полного) общего образования. В состав УМК, кроме учебников для 10 и 11 классов, также входят:

- данная программа по информатике;
- компьютерный практикум в электронном виде с комплектом электронных учебных средств, размещённый на сайте авторского коллектива: [http://kpolyakov.spb.ru/school/probook.htm](http://kpolyakov.narod.ru/school/probook.htm)

материалы для подготовки к итоговой аттестации по информатике в форме ЕГЭ, размещённые на сайте материалы, размещенные на сайте [http://kpolyakov.spb.ru/school/ege.htm;](http://kpolyakov.narod.ru/school/ege.htm)

- методическое пособие для учителя;
- комплект Федеральных цифровых информационно-образовательных ресурсов (далее ФЦИОР), помещенный в коллекцию ФЦИОР (http:/[/www.fcior.edu.ru\)](http://www.fcior.edu.ru/);
- сетевая методическая служба авторского коллектива для педагогов на сайте издательства [http://metodist.lbz.ru/authors/informatika/7/.](http://metodist.lbz.ru/authors/informatika/7/)

Учитель может вносить изменения в предлагаемую авторскую учебную программу с учетом специфики региональных условий, образовательного учреждения и уровня подготовленности учеников

- вносить изменения в порядок изучения материала;
- перераспределять учебное время;
- вносить изменения в содержание изучаемой темы;
- дополнять требования к уровню подготовки учащихся и т.д.

Эти изменения должны быть обоснованы в пояснительной записке к рабочей программе, составленной учителем. В то же время предлагаемая авторская программа может использоваться без изменений, и в этом случае она является также рабочей программой учителя.

Практикум для учащихся, представляемый в электронном виде, позволяет расширить используемый теоретический, задачный и проектный материал.

Для подготовки к итоговой аттестации по информатике предлагается использовать материалы, размещенные на сайте [http://kpolyakov.spb.ru/school/ege.htm.](http://kpolyakov.narod.ru/school/ege.htm)

Для реализации учебного курса «Информатика» необходимо наличие компьютерного класса в соответствующей комплектации:

#### **Требования к комплектации компьютерного класса**

Наиболее рациональным с точки зрения организации деятельности детей в школе является установка в компьютерном классе 13–15 компьютеров (рабочих мест) для школьников и одного компьютера (рабочего места) для педагога.

Предполагается объединение компьютеров в локальную сеть с возможностью выхода в Интернет, что позволяет использовать сетевые цифровые образовательные ресурсы.

Минимальные требования к техническим характеристикам каждого компьютера следующие:

- процессор не ниже *Celeron* с тактовой частотой 2 ГГц;
- оперативная память не менее 256 Мб;
- жидкокристаллический монитор с диагональю не менее 15 дюймов;
- жёсткий диск не менее 80 Гб;
- клавиатура;
- мышь;
- устройство для чтения компакт-дисков (желательно);
- аудиокарта и акустическая система (наушники или колонки).

Кроме того, в кабинете информатики должны быть:

- принтер на рабочем месте учителя;
- проектор на рабочем месте учителя;

сканер на рабочем месте учителя

#### **Требования к программному обеспечению компьютеров**

На компьютерах, которые расположены в кабинете информатики, должна быть установлена операционная система *Windows* или *Linux*, а также необходимое программное обеспечение:

- текстовый редактор (*Блокнот* или *Gedit*) и текстовый процессор (*Word* или *OpenOffice.org Writer*);
- табличный процессор (*Excel* или *OpenOffice.org Calc*);
- средства для работы с баз данных (*Access* или *OpenOffice.org Base*);
- графический редактор Gimp  $(\frac{http://gimp.org}{http://gimp.org})$ ;
- редактор звуковой информации Audacity [\(http://audacity.sourceforge.net\)](http://audacity.sourceforge.net/);
- среда программирования КуМир ( $\frac{http://www.niisi.ru/kumir/}{$ ;
- среда программирования FreePascal [\(http://www.freepascal.org/\)](http://www.freepascal.org/);
- среда программирования Lazarus [\(http://lazarus.freepascal.org/\)](http://lazarus.freepascal.org/)

и другие программные средства.

## ФОС

### **Передача данных. П/р**

1. Передача файла размером 1250 Кбайт через некоторое соединение заняла 40 с. Определите скорость передачи данных через это соединение. 2. Скорость передачи данных через АDSLсоединение равна 64 000 бит/с. Определите время, которое потребуется для передачи через это соединение файла размером 64 Кбайт. 3. Файл размером 320 Кбайт передается через некоторое соединение со скоростью 4096 бит/с. Определите размер файла (в байтах), который можно передать за то же время через другое соединение со скоростью 512 бит/с. 4. Передача файла через некоторое соединение осуществлялась со скоростью 2048 бит/с и завяла 1 минуту 4 секунды. Определите размер файла (в байтах), который можно передать за то же время через другое соединение со скоростью 256 бит/с. 5. Укажите все возможные маршруты передачи информации от сервера И (источник) к серверу П (приёмник) через серверы 1 , 2 , 3, 4 , 5 с тем условием, что через один и тот же сервер информация не может проходить дважды: 1. Передача файла размером 1250 Кбайт через некоторое соединение заняла 40 с. Определите скорость передачи данных через это соединение. 2. Скорость передачи данных через АDSLсоединение равна 64 000 бит/с. Определите время, которое потребуется для передачи через это соединение файла размером 64 Кбайт. 3. Файл размером 320 Кбайт передается через некоторое соединение со скоростью 4096 бит/с. Определите размер файла (в байтах), который можно передать за то же время через другое соединение со скоростью 512 бит/с. 4. Передача файла через некоторое соединение осуществлялась со скоростью 2048 бит/с и завяла 1 минуту 4 секунды. Определите размер файла (в байтах), который можно передать за то же время через другое соединение со скоростью 256 бит/с. 5. Укажите все возможные маршруты передачи информации от сервера И (источник) к серверу П (приёмник) через серверы 1 , 2 , 3, 4 , 5 с тем условием, что через один и тот же сервер информация не может проходить дважды: 6. Определите соответствие А Б В Г Д 1 2 3 4 5 А Б В Г Д 1 6. Определите соответствие 2 3 4 5

## **Контрольная работа по теме: Информация и информационные процессы.**

**Учени\_\_ 11 а класса**  $\Phi$ *M* 

#### **Вариант 1**

1 В чем заключается неопределенность информации?

2 Что такое полная система событий?

3 Почему для любого канала связи скорость передачи данных ограничена?

4 Какие достоинства и недостатки есть у кодов Хэмминга с большим размером блоков?

5 Пропускная способность канала связи - это?

6 Кибернетика - это?

7 Как связана информация с управлением?

8 Чем информационное общество отличается от индустриального ?

9 На каких условиях можно использовать информация, найденную в сети Интернет?

Контрольная работа по теме: Информация и информационные процессы.

Учени 11 а класса  $\Phi$ *M* 

## Вариант 2

1 Как связана не определенность с информацией, которую мы получаем при сообщении об отдельных событиях?

2 В каком случае неопределенность наибольшая?

3 В каких случаях при передачи информации допустимы незначительные ошибки?

4 Помехоустойчивый код - это?

5 Лайте определение Коэффициенту сжатия?

6 Система данных - это?

7 Чем отличаются автоматические от автоматизированных систем?

8 Какие новые возможности для обучения появляются в информационном обществе?

9 Что такое этичное поведение в Интернете?

## Игровые молели. П/р

# ХОД ВЫПОЛНЕНИЯ ЗАДАНИЯ, МЕТОДИЧЕСКИЕ УКАЗАНИЯ

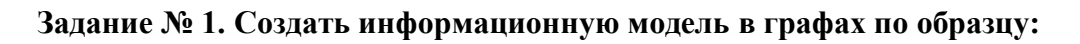

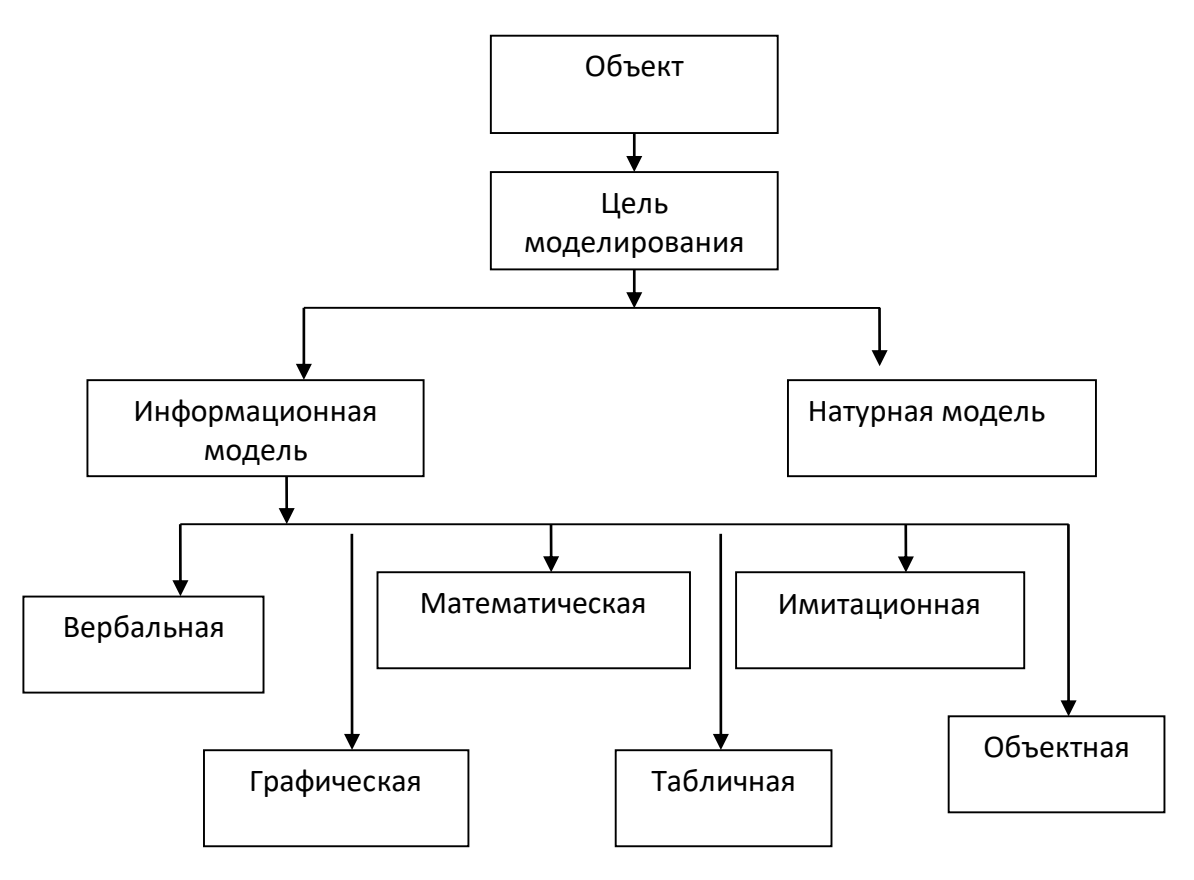

1. Создайте рисунок по образцу. Предварительно продумайте алгоритм вашей работы.

2. Изображение готово. Каждая фигура является отдельным объектом. Чтобы объекты стали единым графическим изображением, их необходимо объединить (Сгруппировать).

3. С помощью стрелки Выбор объектов выделите весь рисунок в прямоугольный пунктирный фрагмент.

# **Обратите внимание, выделенные объекты, которые вошли в фрагмент имеют маркеры выделения (пустые кружочки).**

- 4. Теперь текст можно объединить в единый графический объект. **Действия - Группировать.**
- 5. Теперь рисунок можно целиком передвигать по документу.

## **Моделирование движения. П/р**

## *Учитель вслух комментирует описательную модель, просит учащихся зафиксировать ее в тетради.*

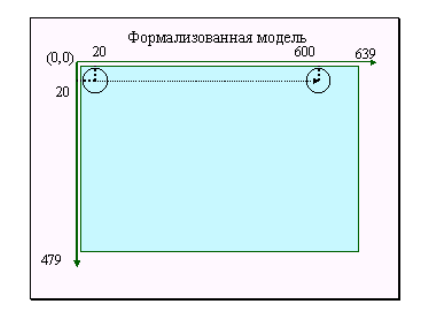

Слайд 4 **Учитель:** Перейдем к формализованной модели, и раз это изображение, то воспользуемся системой координат компьютера и схематично изобразим, как это должно выглядеть.

*Учащиеся фиксируют эту модель в тетрадь.*

**Учитель:** А вот как это будет выглядеть на экране (слайд выполнен с анимацией, круг проделывает движение слева на право). *Учащиеся наблюдают.*

#### Движение - изменение положения

Изменяя значение координаты Х от начального значения 20 до конечного значения 600 с шагом 1, повторяем:

1. Рисуем круг в точке  $(x, y)$  радиуса г $\,$ и иветом С

2. Задержка времени на N мкс;

3. Рисуем круг в точке (х,у) радиусат и цветом 0 (черный).

**Учитель:** Запишем словесный алгоритм реализации нашей модели. Ясно, что для повторения многократного изображений круга каждый раз в новой точке экрана понадобится цикл. *Вопрос:* Какой цикл лучше использовать? *Ответ:* For-To-Do.

Слайд 6

*Вопрос:* Какая процедура поможет нам нарисовать круг белого цвета? Черного цвета?

*Ответ:* SetColor(15) и Circle(X,Y,R), затем SetColor(0) и Circle(X,

## Y, R).

*Вопрос:* Как осуществить задержку времени на пример на 100 м/сек? *Ответ:* Delay(100).

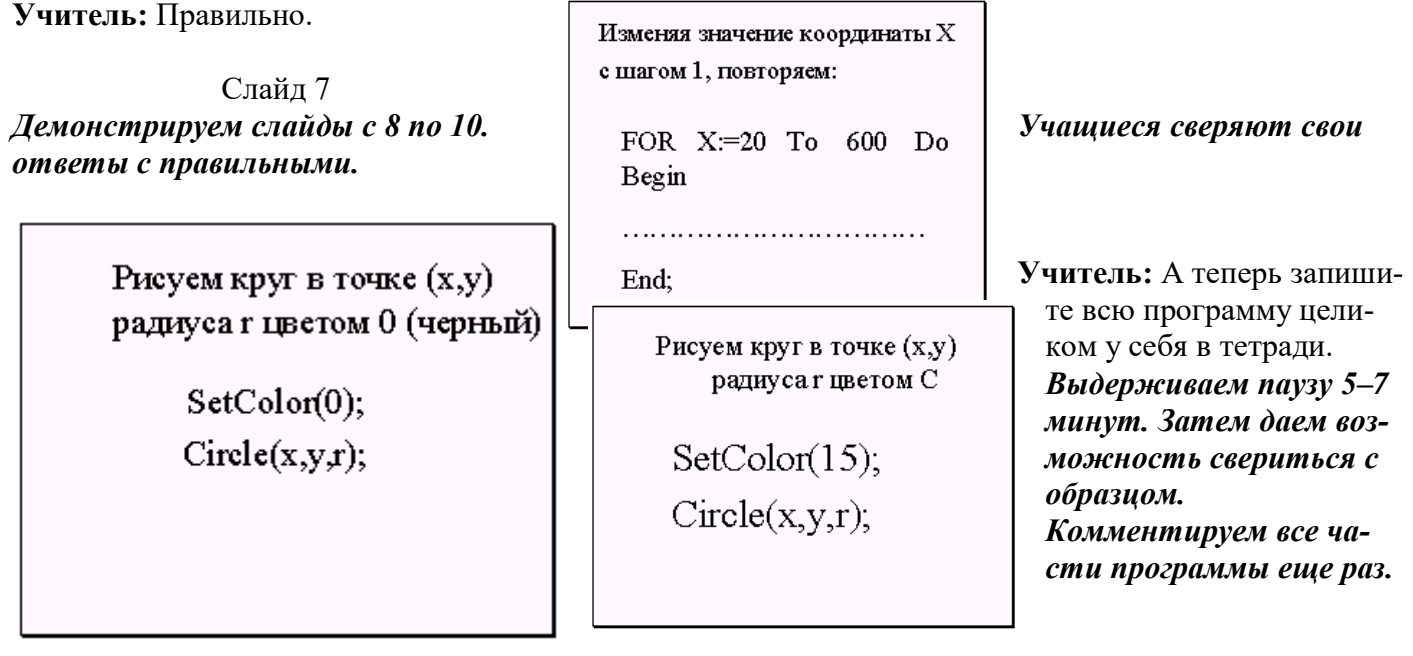

**Учитель:** В начале программы подключим стандартные модули CRT и GRAPH.

В описательной части необходимо описать стандартные переменные gd, gm для работы в графическом режиме, а также переменные X, Y, R – координаты центра круга и ее радиус.

#### Слайд 12

## В исполнительной части устанавливаем вначале графический режим, делаем начальные установки для значения координаты Y и радиуса R. Затем открываем цикл For -To -Do для перебора значений координаты X от 20 до 600 с шагом 1, чтоб при каждом значении Х выполнялось построение изображения описанное в теле цикла...

#### Слайл 13

В теле цикла повторяем действия: выводим на экран изображение круга белого цвета, задерживаем это изображение на экране на 100 м/сек и снова воспроизводим в том же месте но черным цветом ("стираем").

#### Слайд 14

Окончание программы стандартное: задержка экрана вывода, закрытие графического режима и конец программы.

### 5. Этап закрепления, проверки полученных знаний

# Задание на практику:

- 1. Проверить данную программу на компьютере.
- 2. Модифицировать ее так, чтоб движение круга осуществлялось
	- А) справа налево;
	- Б) снизу вверх;
	- В) сверху вниз.

{исполнительная часть} Begin gd:=Detect; Initgraph(gd,gm,");  $Y:=20; R:=20;$ For X:= 20 To 600 Do

## Begin {тело цикла}  $SetColor(15);$

 $Circle(X,Y,R);$ 

 $Delay(100);$ 

 $SetColor(0);$ 

 $Circle(X,Y,R);$ 

End:

Учитель: на выполнение задания дается 20 минут. (Для выполнения задания учащиеся рассаживаются за компьютеры, загружают среду программирования и начинают проверять програм*му*). Для перехода к выполнению второго задания первая модель должна абсолютно совпасть с предполагаемым результатом.

## 6. Этап систематизации, обобщения изученного

Для выполнения второго задания нужно внести изменение в первую программу, проверить результат и продемонстрировать его учителю. Результаты фиксируем в тетради, но не целиком программу, а лишь модифицированную часть программы. Второе задание оценивается по степени самостоятельности и правильности выполнения задания.

Итак, для получения хорошей отметки надо выполнить все три задания А-В.

Учащиеся работают индивидуально, каждый в своем темпе, с высокой степенью самостоятельности. Учитель наблюдает за работой учеников, отмечает выполнение заданий. В случае крайних затруднений учитель консультирует учеников с целью помочь учащимся в выполнении заданий, устранении шибок во время практики. Решение каждого задания проверяется по соответствующему слайду.

Контрольная работа по теме «Моделирование» (11 класс). Вариант - 1.

1. Какие пары объектов не находятся в отношении "объект - модель"?

А) компьютер - его фотография;

- Б) компьютер его функциональная схема;
- В) компьютер его процессор;
- Г) компьютер его техническое описание.
- *2. Информационной моделью, которая имеет иерархическую структуру является ...*
- А) файловая система компьютера;
- Б) расписание уроков;
- В) таблица Менделеева;
- Г) программа телепередач.
- *3. Какая модель является статической (описывающей состояние объекта)?*
- А) формула химического соединения;
- Б) формулы равноускоренного движения;
- В) формула химической реакции;
- Г) второй закон Ньютона.

#### *4. Информационной моделью, которая имеет сетевую структуру является ...*

- А) файловая система компьютера;
- Б) таблица Менделеева;
- В) генеалогическое дерево семьи;
- Г) модель компьютерной сети Интернет.

### *5. Информационной (знаковой) моделью является …*

- А) анатомический муляж;
- Б) макет здания;
- В) модель корабля;
- Г) химическая формула.

## *6. В информационных моделях разомкнутых систем управления отсутствует ...*

- А) управляющий объект;
- Б) управляемый объект;
- В) канал управления;
- Г) канал обратной связи.

#### *7. Какие из приведенных ниже определений понятия «модель» верные? Отметить* **все** *правильные на ваш взгляд ответы.*

А) модель - это некое вспомогательное средство, объект, который в определенной ситуации заменяет другой объект;

Б) модель - это новый объект, который отражает некоторые стороны изучаемого объекта или явления, существенные с точки зрения цели моделирования;

В) модель - это физический или информационный аналог объекта, функционирование которого - по определенным параметрам - подобно функционированию реального объекта;

Г) модель некоторого объекта - это другой объект (реальный, знаковый или воображаемый), отличный от исходного, он обладает существенными для целей моделирования свойствами и в рамках этих целей полностью заменяет исходный объект.

#### *8. Вставьте в предложение наиболее точный термин из предложенного ниже списка. Если материальная модель объекта - это его физическое подобие, то информационная модель объекта - это его ...*

А) описание;

Б) точное воспроизведение;

- В) схематичное представление;
- Г) преобразование.

## *9. Какое из утверждений верно?*

А) информационные модели одного и того же объекта, пусть даже предназначенные для разных целей, должны быть во многом сходны;

Б) информационные модели одного и того же объекта, предназначенные для разных целей, могут быть совершенно разными.

### *10. Может ли передаваться информация от человека к человеку и от поколения к поколению без использования моделей?*

А) нет, без моделей никогда не обойтись;

Б) да, иногда, например, генетическая информация;

В) да, чаще всего знания передаются без использования каких-либо моделей.

*11. Верно ли, что моделирование представляет собой один из основных методов познания, способ существования знаний?*

А) нет; Б) да.

## *12. Какие из приведенных ниже моделей являются вероятностными? Выбрать три правильных ответа.*

А) прогноз погоды;

Б) отчет о деятельности предприятия;

В) схема функционирования устройства;

Г) научная гипотеза;

Д) оглавление книги;

Е) план мероприятий, посвященных Дню Победы.

#### *13. Правильно ли определен вид следующей модели: «Компьютерная модель полета мяча, брошенного вертикально вверх, - динамическая формализованная модель, имитирующая поведение данного объекта»?*

А) нет; Б) да.

**Контрольная работа по теме «Моделирование» (11 класс ). Вариант – 2.** *1. Какие пары объектов находятся в отношении "объект - модель"?* 

А) компьютер – данные;

Б) компьютер - его функциональная схема;

В) компьютер – программа;

Г) компьютер – алгоритм.

*2. Какая модель компьютера является формальной (полученной в результате формализации)?*

- А) техническое описание компьютера;
- Б) фотография компьютера;
- В) логическая схема компьютера;

Г) рисунок компьютера.

*3. Информационной моделью, которая имеет табличную структуру является ...*

- А) файловая система компьютера;
- Б) таблица Менделеева;
- В) генеалогическое дерево семьи;

Г) функциональная схема компьютера.

## *4. Какая модель является динамической (описывающей изменение состояния объекта)?*

- А) формула химического соединения;
- Б) формула закона Ома;
- В) формула химической реакции;

Г) закон Всемирного тяготения.

- *5. Формальной информационной моделью является ...*
- А) анатомический муляж;
- Б) техническое описание компьютера;
- В) рисунок функциональной схемы компьютера;

Г) программа на языке программирования.

## *6. Компьютерный эксперимент может быть проведен, если информационная модель представлена в форме ...*

А) программы на языке программирования;

Б) изображения в растровом графическом редакторе;

В) изображения в векторном графическом редакторе;

Г) текста в текстовом редакторе.

*7. Вставьте пропущенное слово, выбрав его из предложенного ниже списка.*

*Информационная модель - это целенаправленно отобранная информация об объекте, которая отражает наиболее существенные для исследователя ... этого объекта.*

## А) информация;

- Б) законы функционирования;
- В) отличительные особенности:

Г) свойства.

8. Вставьте пропущенное слово, выбрав его из предложенного ниже списка.

Компьютерная модель - это ... модель, выполненная с помощью компьютерных технологий.

А) информационная; Б) схематичная; В) электронная.

## 9. Могут ли у разных объектов быть одинаковыми модели?

 $A)$  Het;

Б) да, но только для конструктивных (искусственных, созданных людьми) объектов;

В) ла.

## 10. Построение любой модели начинается...

А) с выделения свойств и признаков объекта-оригинала;

Б) с определения цели моделирования;

В) с выбора вида будущей модели?

## 11. Вставьте в предложение наиболее точный термин из предложенного ниже списка. Если материальная модель объекта - это его......, то информационная модель объекта - это его описание.

А) физическое подобие;

Б) точное воспроизведение;

В) схематичное представление;

Г) преобразование.

### 12. Какие из приведенных ниже моделей являются статическими? Выбрать три правильных ответа.

А) карта местности:

Б) дружеский шарж;

В) программа, имитирующая движение стрелок циферблата на экране дисплея;

Г) план сочинения;

Д) график изменения температуры воздуха в течение дня.

## 13. Какие из утверждений являются верными? Выбрать два правильных ответа.

А) математическая формула является информационной моделью;

Б) график движения поезда - табличная статическая модель;

В) план дома - графическая детерминированная модель, описывающая структуру объекта;

Г) турнирная таблица чемпионата по футболу - эталонная динамическая модель.

## Многотабличные базы данных. П/р

## Созлание многотабличной БЛ

1. Нажимаем кнопку «Пуск»  $\rightarrow$  «Все программы»  $\rightarrow$  «Microsoft Office»  $\rightarrow$  выбираем программу Microsoft Access.

У вас откроется следующее окно. Нажимаем на «Новая база данных».

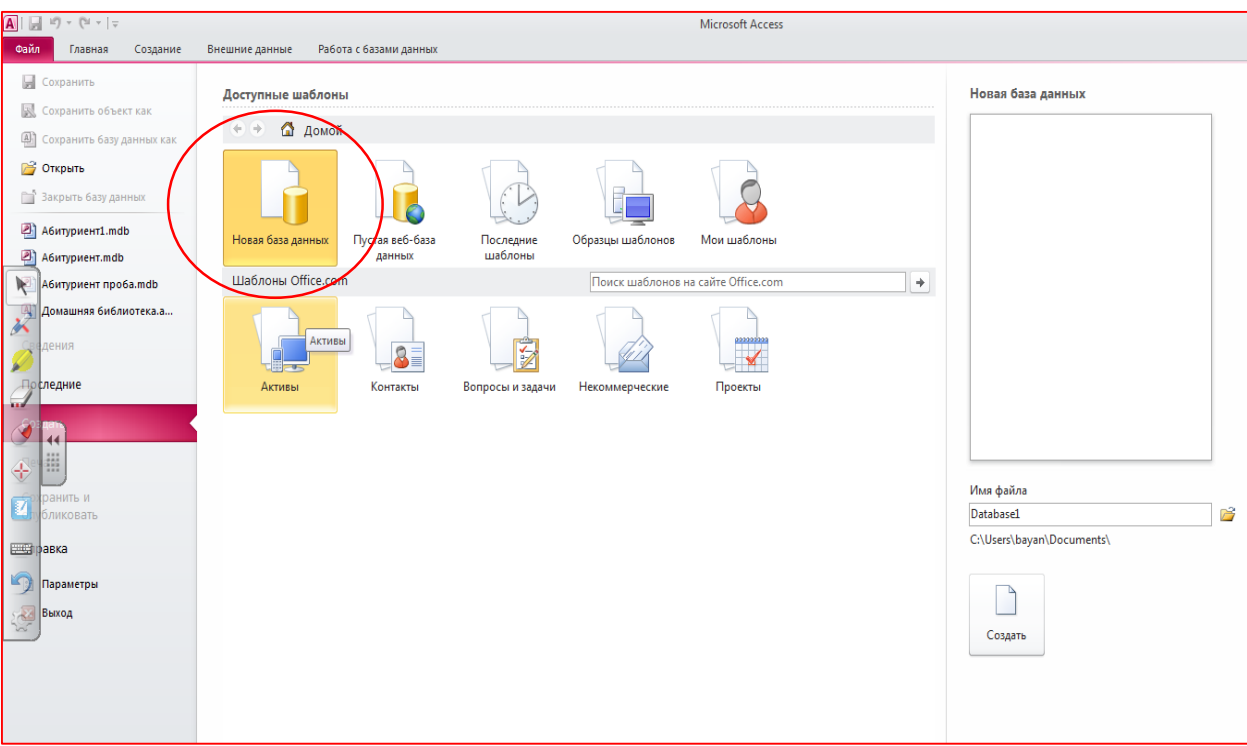

2. В правой части окна вводим название Вашей базы данных.

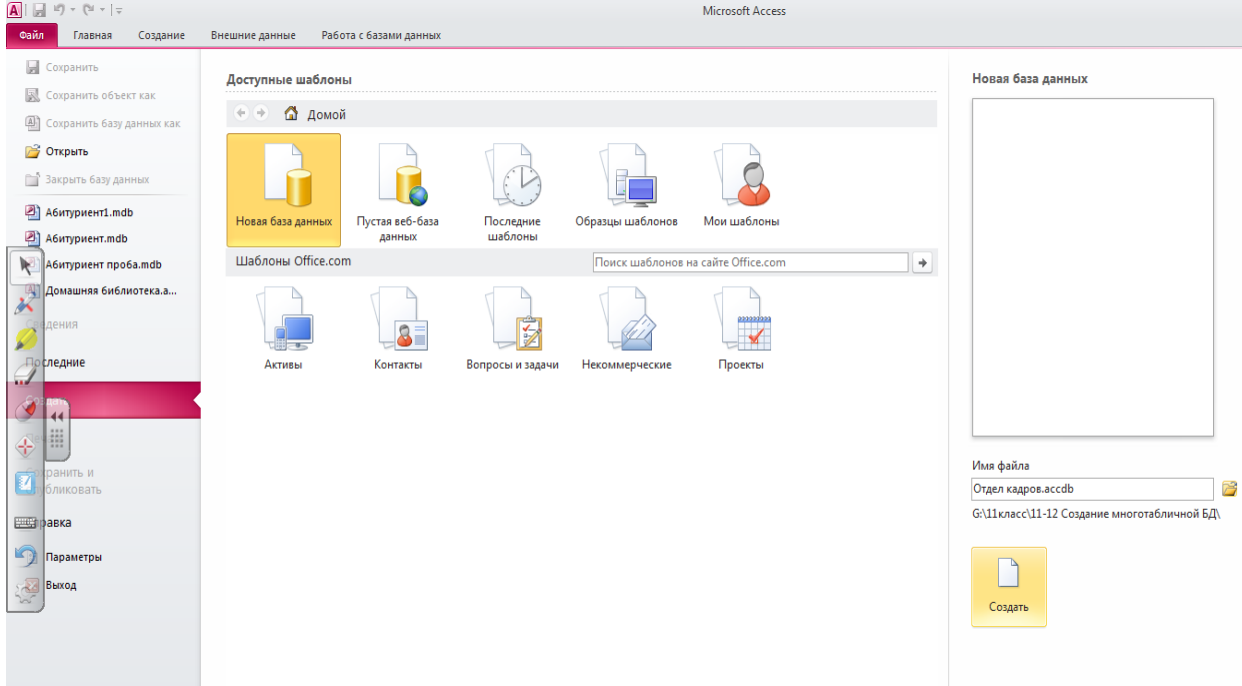

3. Перед вами открывается область для создания Вашей БД. Нам необходимо создать поля наше БД и описать тип данных, которые будут в них храниться. Мы видим поле «Щелкните для добавления».

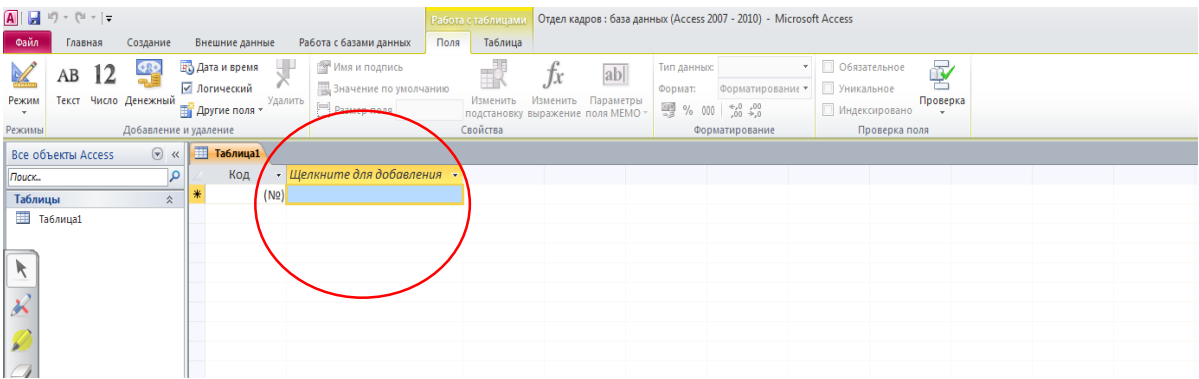

Нажимаем на него, появляется контекстное меню, в котором перечислены возможные типы полей, выбираем тот. Который нам необходим.

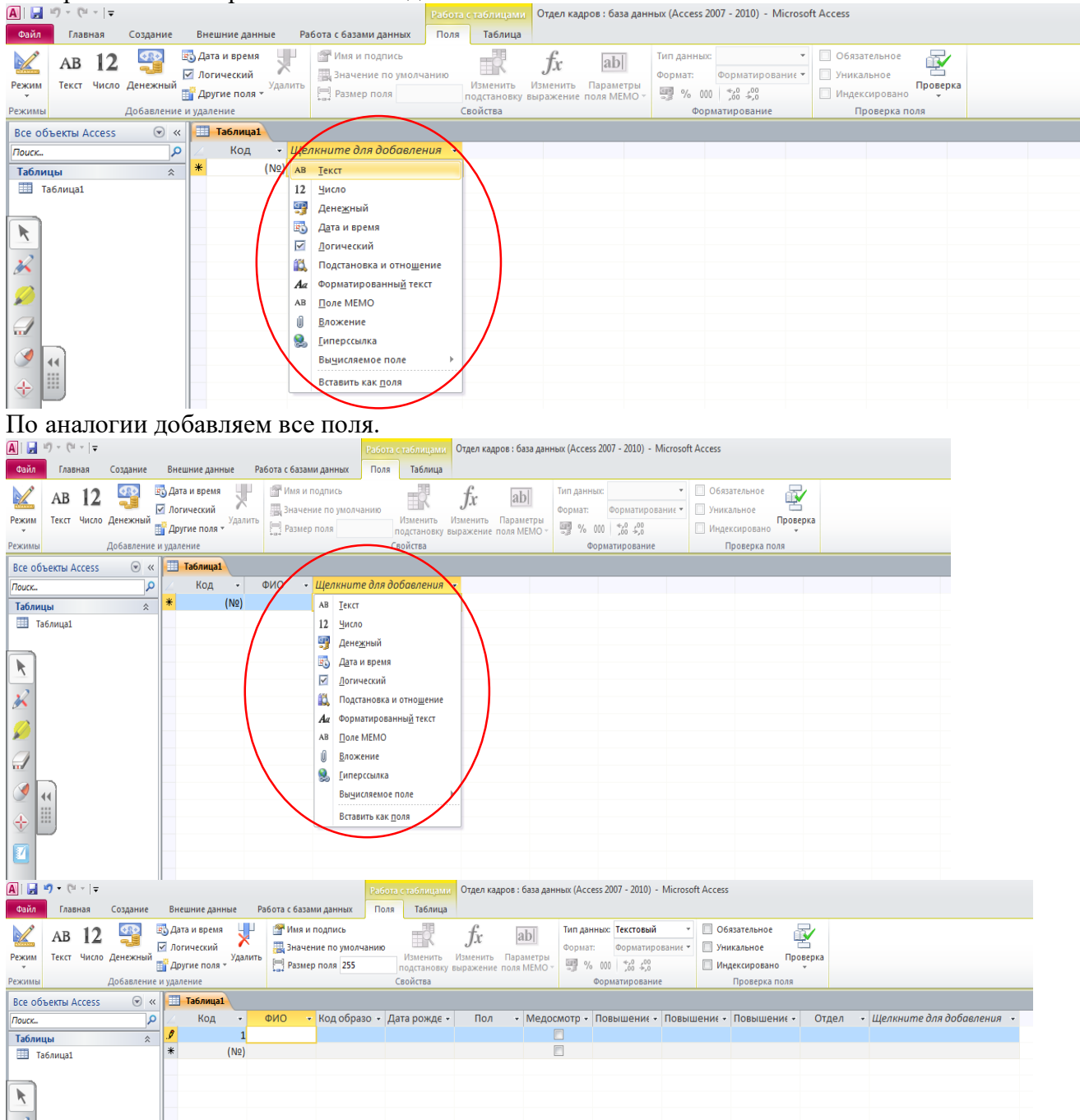

4. Заполняем нашу таблицу данными. Сохраняем нашу таблицу.

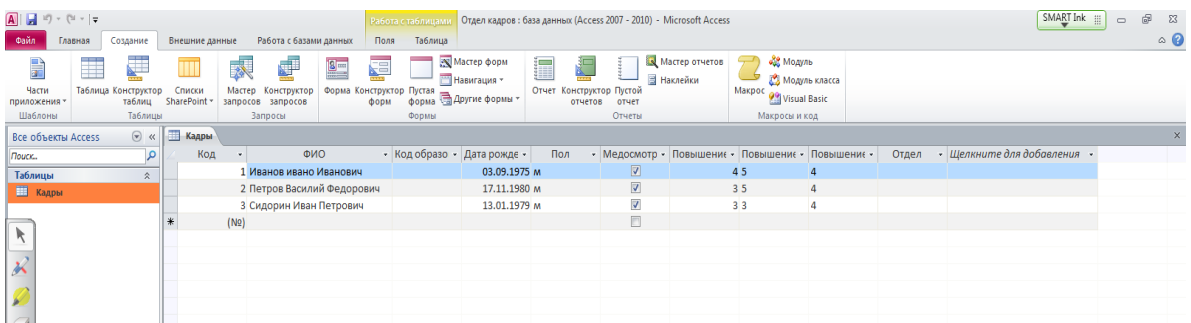

5. Устанавливаем ключевое поле на поле «Код». Для этого в левом верхнем углу программы нажимаем на «Режим», и выбираем «конструктор».

# **Формы. Отчеты. П/р**

**1.** *Выполнение практического задания***.**

**Задание 1**

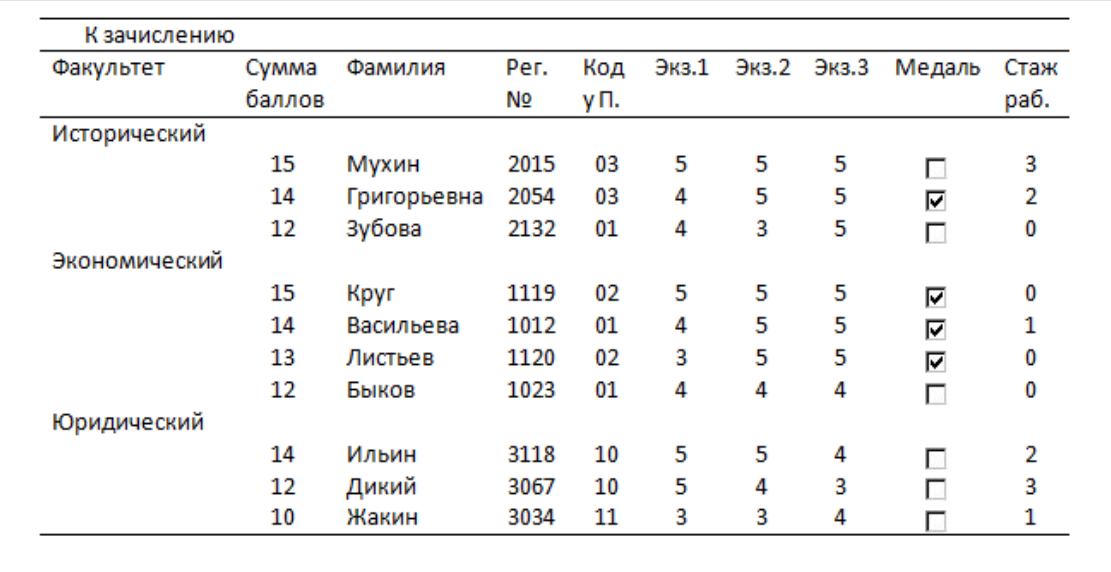

Требуется сформировать отчет для приемной комиссии о результатах вступительных экзаменов, по образцу, показанному на рисунке выше, используя мастер отчетов. 1. Перейти на вклад-

ку **Отчеты**, выполнить команду Создать.

2. Выбрать **Мастер отчета**, щелкнуть на кнопке **ОК**.

3. Выбрать поля, с указанием таблиц и запросов в строгом соответствии с их последовательностью на рисунке, щелкнуть на кнопке **Далее**.

4. Задать один уровень группировки по нолю ФАКУЛЬТЕТ, щелкнуть на кнопке **Далее**.

5. Указать порядок сортировки: 1) СУММА по убыванию; 2) ФАМИЛИЯ по возрастанию, щелкнуть на кнопке **Далее**.

6. Выбрать вид макета отчета **Ступенчатый**, щелкнуть на кнопке **Далее**.

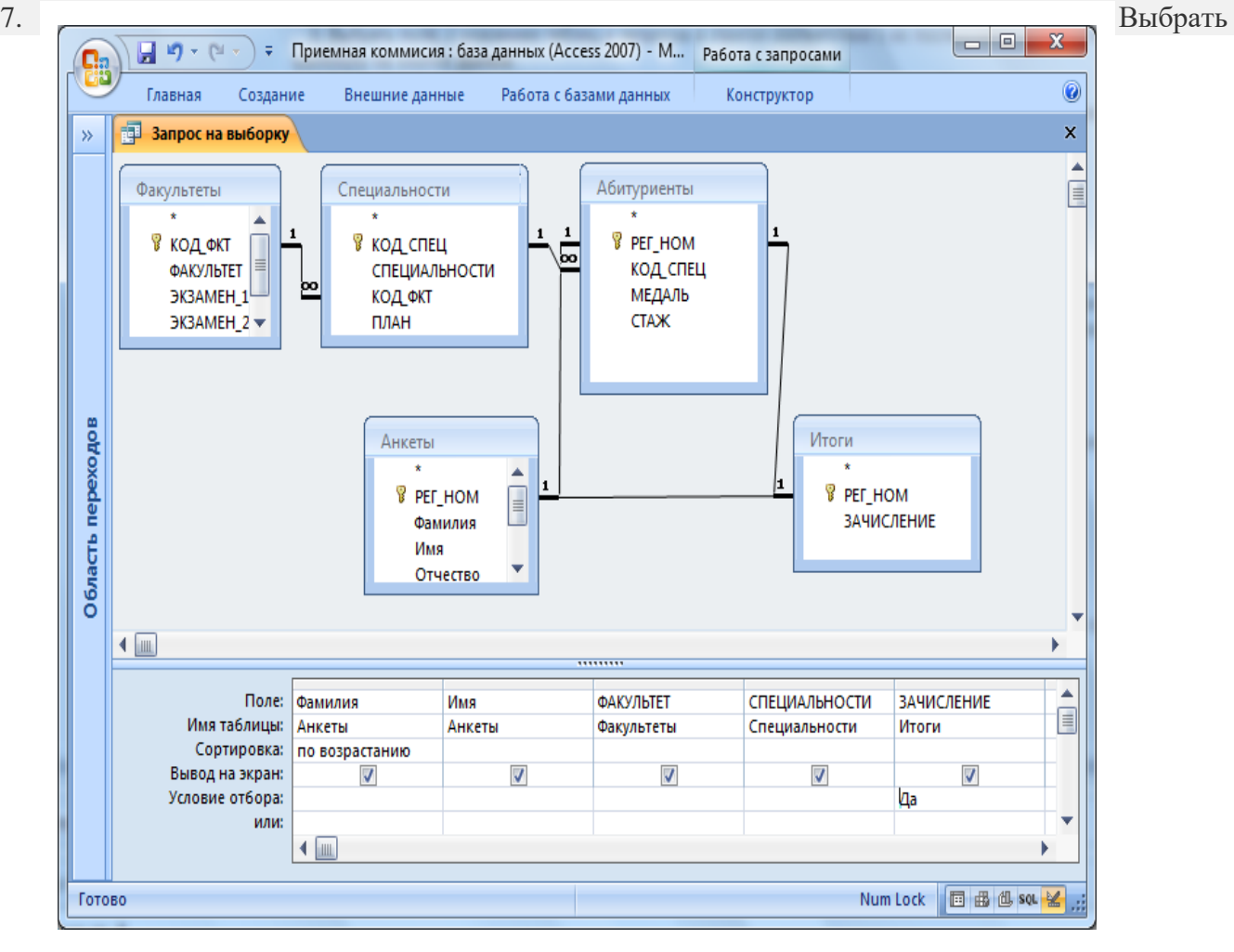

стиль **Компактный**, щелкнуть на кнопке **Далее**.

Указать имя отчета «К зачислению», щелкнуть на кнопке **Готово**.

#### **Справочная информация**

Обратите внимание на то, что данные в графу «Сумма баллов» выбираются не из таблицы, а из запроса «Суммы баллов». Других полей из этого запроса извлекать не следует. В режиме предварительного просмотра отчет появится на экране. Чтобы отредактировать внешний вид, в частности, сделать надписи такими, как на рисунке, нужно войти в режим конструктора и внести исправления в строке **Верхний колонтитул**.

#### **Задание 2**

Занести в таблицу ИТОГИ сведения о поступлении в университет. В поле ЗАЧИСЛЕНИЕ выставить флажки в записях для принятых в университет абитуриентов (сделать выбор по собственному усмотрению).

#### **Задание 3**

Получить список принятых в университет абитуриентов.

Команда на гипотетическом языке запросов выглядит так:

**.выбор** АНКЕТЫ.ФАМИЛИЯ, АНКЕТЫ.ИМЯ, АНКЕТЫ.ОТЧЕСТВО, СПЕЦИАЛЬНО-

СТИ.СПЕЦИАЛЬНОСТЬ где ИТОГИ.ЗАЧИСЛЕНИЕ=ИСТИНА сортировать АНКЕ-

#### ТЫ.ФАМИЛИЯ **по** возрастанию

Ее реализация в конструкторе запросов имеет вид, представленный на рисунке.

#### **Задание 4**

На основе запроса из предыдущего задания самостоятельно получить отчет со списком абитуриентов, принятых в университет, в форме, представленной на рисунке.

| <b>ФАКУЛЬТЕТ</b> | СПЕЦИАЛЬНОСТЬ      | ФАМИЛИЯ     | имя          | <b>OTHECTBO</b> |
|------------------|--------------------|-------------|--------------|-----------------|
| исторический     |                    |             |              |                 |
|                  | история            |             |              |                 |
|                  |                    | Зубова      | Ирина        | Афанасьева      |
|                  | политология        |             |              |                 |
|                  |                    | Григорьевна | Наталья      | Дмитриевна      |
|                  |                    | Мухин       | Олег         | Иванович        |
| экономический    |                    |             |              |                 |
|                  | бухгалтерский учёт |             |              |                 |
|                  |                    | Круг        | <b>Борис</b> | Моисеевич       |
|                  |                    | Листьев     | Дмитрий      | Владимирович    |
|                  | финансы и кредит   |             |              |                 |
|                  |                    | Васильева   | Ольга        | Николаевна      |
| юридический      |                    |             |              |                 |
|                  | социальная работа  |             |              |                 |
|                  |                    | Жакин       | Николай      | Якимович        |
|                  | юриспруденция      |             |              |                 |

 $\overline{4}$ . Подведение итогов занятия.

# Веб-сайты и веб страницы. П/р

Задание № 1: Создать структуру Web-страницы.

1. В своей папке создайте папку Создание Web-сайта.

2. Запустите текстовый редактор Блокнот.

3. Введите НТМL-код, задающий структуру Web-страницы:

 $\le$ HTMI $>$  $<$ HEAD> <TITLE>(Ваша фамилия и имя)</TITLE>  $<$ /HEAD>  $\angle$ RODY $\angle$ ДИНАМИЧЕСКОЕ ПРОГРАММИРОВАНИЕ  $<$ BODY>  $<$ /HTML>

5. Сохраните файл с именем Структура.

6. Скопируйте созданный файл, переименуйте копию в *index.html*.

Задание №2: Редактирование Web-страницы.

1. Откройте файл index.html с помощью браузера.

2. Для редактирования откройте этот же файл с помощью «Блокнот».

3. Текст ДИНАМИЧЕСКОЕ ПРОГРАММИРОВАНИЕ поместите в контейнер<H1>...</H1>. Сохраните файл Блокнота, обновите Web -страницу и выясните, что изменилось.

4. После закрывающего тега </H1> добавьте тег <HR>. Выясните. что изменилось.

5. После <HR> добавьте следующий текст:

Динамическое программирование - это способ решения сложных задач путём сведения их к более простым подзалачам того же типа. Такой полхол впервые применил американский математик Р. Беллман. Его илея состояла в том, что оптимальная последовательность шагов оптимальна на любом участке. Например, в задачах поиска оптимального маршрута по графу или нахождению количества программ исполнителя. В информатике динамическое программирование часто сводится к тому, что мы храним в памяти решение задач меньшей размерности, что ускоряет выполнение программы, если использовать рекурсивную функцию. Для справки:

Оптимальный - наиболее приемлемый, самый благоприятный, наилучший для чего-либо.

6. Сохраните текст в Блокноте, сверните его, обновите страницу браузера, просмотрите изменения.

# ГЛАВНАЯ СТРАНИЦА СЕМЕЙНОГО САЙТА Семья Смирновых

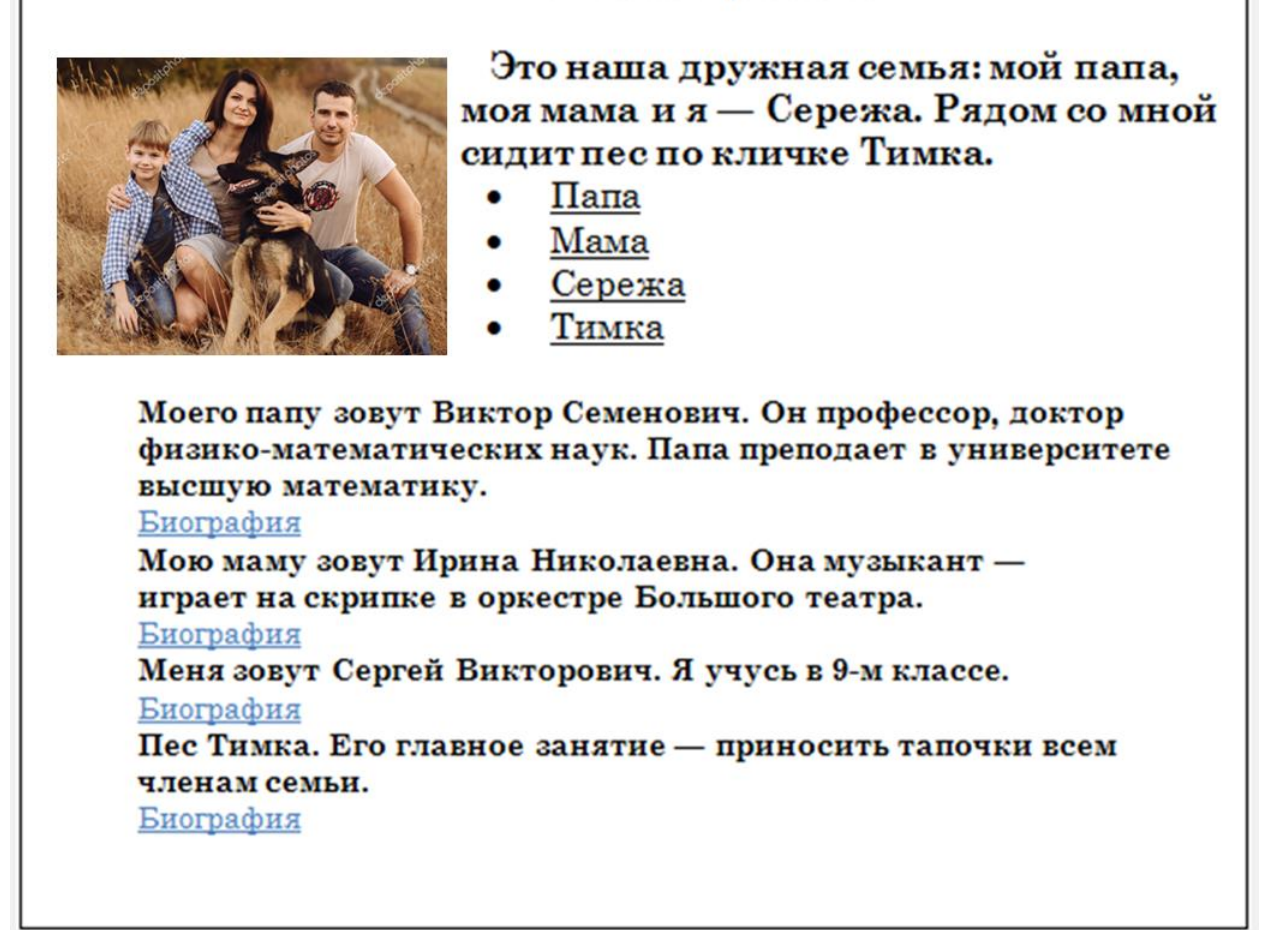

1. Открыть текстовый процессор Word.

2. Выполнить команду **Файл -> Создать**. В появившемся окне выбрать вкладку **Web-страницы**. Щелкнуть на значке Новая **Web-страница**.

3. Оформить внешний вид страницы в соответствии с приведенным образцом, используя обычные средства Word (управление форматированием, шрифтами; можно сделать цветной фон, подобрать текстуру, заливки и пр.). При наборе текста страницы не подчеркивать слова (Папа, Мама, Сережа, Тимка, биография). Подчеркивания появятся автоматически после вставки гиперссылок.

Вставить рисунок можно либо из файла со сканированной фотографией (если у вас такой имеется), либо выбрав любой рисунок из Microsoft Clip Gallery.

4. Вставить внутренние гиперссылки. Для этого:

=> установить курсор перед абзацем, начинающимся словами: «Моего папу зовут ...»;

=> выполнить команду **Вставка —> Закладка**;

=> в открывшемся окне в строке **Имя закладки** ввести какое-нибудь имя, например «М1»;

щелкнуть на кнопке **Добавить**;

=> в списке, расположенном выше, выделить слово «Папа»;

=> выполнить команду **Вставка —> Гиперссылка**;

=> в появившемся окне щелкнуть на кнопке **Обзор** напротив строки «Имя объекта в документе»;

=> выбрать имя созданной закладки (M1); щелкнуть на кнопке **ОК**, затем еще раз на **ОК**. Гиперссылка готова.

5. Аналогичным образом организовать внутренние гиперссылки на других словах из списка (Мама, Сережа, Тимка) к соответствующим абзацам главной страницы.

6. Сохранить полученную страницу в файле с именем family.htm (расширение установится автоматически) в папке **Мои документы** (окно с данной страницей не закрывать).

7. Создать «Папину страницу» (см. п. 1-2); гиперссылок в ней пока создавать не нужно. Сохранить страницу в файле father.htm в папке **Мои документы**.

8. Вернуться к главной странице. Создать в ней внешнюю гиперссылку на «Папину страницу». Для этого:

=> выделить первое в тексте слово «Биография»;

=> выполнить команду **Вставка -> Гиперссылка**;

=> в появившемся окне щелкнуть на кнопке **Обзор** напротив строки **Связь с файлом/URL**;

=> найти и выбрать ранее созданный файл father.htm; щелкнуть на кнопке **ОК**, затем еще раз на **ОК**. Гиперссылка готова.

9. Вернуться к «Папиной странице». Создать в ней внешнюю гиперссылку на сайт Московского университета. Для этого:

=> выделить текст «Московского государственного университета им. М. В. Ломоносова»;

=> выполнить команду **Вставка —> Гиперссылка**;

=> в появившемся окне в строке **Связь с файлом/URL** набрать URL-адрес

МГУ: [http://www.msu.ru;](http://informat45.mybb.ru/click.php?http://www.msu.ru) щелкнуть на кнопке **ОК**, затем еще раз на **ОК**. Гиперссылка готова.

10. Создать остальные страницы семейного сайта, согласно плану, представленному на схеме. Организовать связи между страницами и внешние связи. Не забудьте сохранить все созданные файлы. (Мои документы/11 класс/Ф.И.О)

11. Установите автономный режим работы браузера.

12. Открыть с помощью браузера главную страницу семейного сайта (для этого достаточно дважды щелкнуть на значке файла с главной страницей в папке **Мои документы**). Проверить работу всех внутренних гиперссылок (внутри главной страницы, а также между страницами вашего сайта).

13. Отменить автономный режим, проверить работу внешних гиперссылок.

## ПАПИНА СТРАНИЦА

Виктор Семенович Смирнов родился 12 февраля 1960 года в г. Москве.

В 1977 году он закончил школу. В этом же году поступил на механико-математический факультет Московского государственного университета им. М.В. Ломоносова.

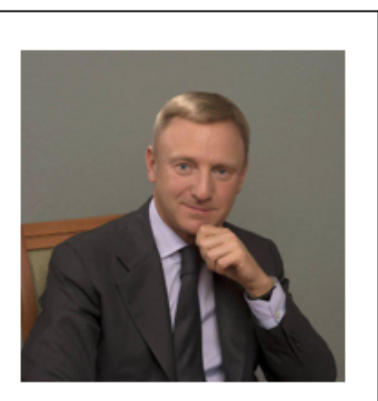

После окончания университета Виктор Семенович поступил в аспирантуру МГУ и в 1985 году защитил кандидатскую диссертацию.

## Базы данных. К/р Контрольная работа по информатике и ИКТ в 11 классе.

## 1. Базы данных — это:

1. информационные модели, позволяющие в упорядоченном виде хранить данные о группе объектов, обладающих одинаковым набором свойств;

- 2. программные средства, позволяющие организовывать информацию в виде таблиц;
- 3. программные средства, обрабатывающие табличные данные;
- 4. программные средства, осуществляющие поиск информации.
- 2. Запись это:
	- 1. Столбец в базе данных;
	- 2. Поле базы данных.
	- 3. Строка в базе данных.
	- 4. Отдельное значение в базе данных.
- **3.** Поле это:
	- 1. Столбен в базе ланных:
	- 2. Объект базы ланных.
	- 3. Строка в базе данных.
	- 4. Отдельное значение в базе данных.

## 4. В коробке меньше 9, но больше 3 шаров. Сколько шаров может быть в коробке?

 $B)$  9:  $A)$  3:  $C$ ) 2:  $D$ ) 5:  $E)$  10.

5. Какие атрибуты (признаки) объекта должны быть отражены в информационной модели, описывающей хобби ваших одноклассников, если эта модель позволяет получить ответы на следующие вопросы:

- Каков возраст всех детей, увлекающихся компьютером?
- Каковы имена девочек, увлекающихся пением?
- Каковы фамилии мальчиков, увлекающихся хоккеем?

А) имя, пол. хобби:

- В) фамилия, пол, хоккей, пение, возраст;
- С) имя, пол, хобби, возраст;
- D) имя, возраст, хобби;
- Е) фамилия, имя, пол, возраст, хобби?

## 6. Реляционная база данных задана таблицей:

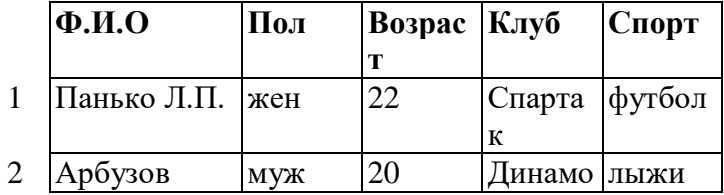

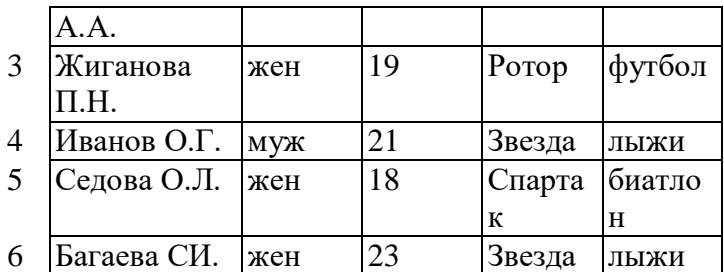

Какие записи будут выбраны по условию: Спорт= "лыжи" И Пол= "жен" ИЛИ Возраст<20? A) 2, 3, 4, 5, 6; B) 3, 5, 6; C) 1, 3, 5, 6; D) 2, 3, 5, 6; Е) таких записей нет.

## **7.Реляционная БД задана таблицей:**

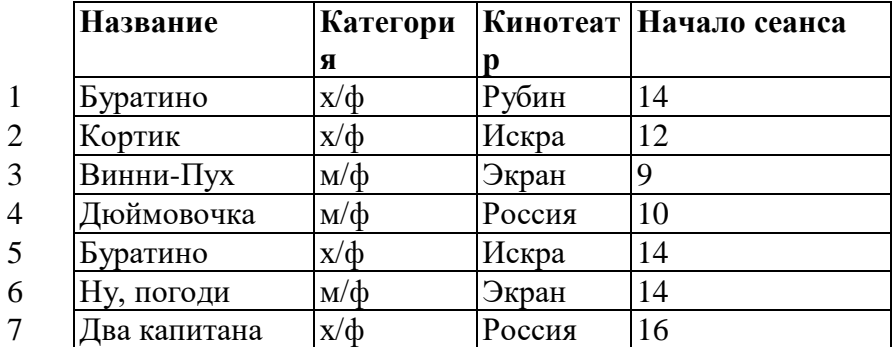

Выбрать первичный ключ для таблицы (допуская, что в кинотеатре один зал):

## A) Название+Кинотеатр;

- B) Кинотеатр+Начало сеанса;
- C) Название+Начало сеанса;
- D) Кинотеатр;
- E) Начало сеанса.

### **8. Структура реляционной базы данных изменяется при:**

- A) удалении любой записи;
- B) удалении любого поля;
- C) изменении любой записи;
- D) добавлении записи;
- E) удалении всех записей.

## **9. Реляционная база данных задана таблицей. Записи в таблице пронумерованы.**

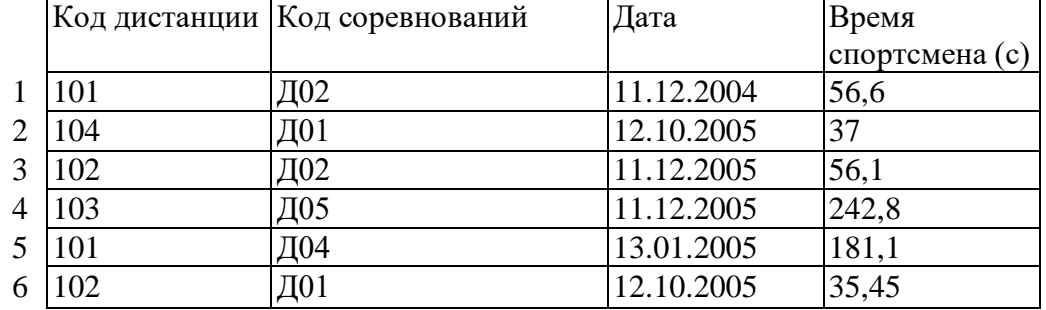

Сформулировать условие поиска, дающее сведения о спортсменах, принимавших участие в соревнованиях на дистанциях с кодами Д01 и Д03 не позднее 10.12.2004.

A) Код\_дистанции="Д01" **и** Код\_дистанции= "Д03" и Дата соревнования>10.12.2004

B) (Код\_дистанции="Д01" **или** Код\_дистанции= "Д03") **и** Дата\_соревнования>10.12.2004

C) Код\_дистанции="Д01" **и** (Код\_дистанции= "Д03" **или** Дата\_соревнования<=10.12.2004)

D) Код\_дистанции="Д01" **и** Код\_дистанции= "Д03" **и** Дата\_соревнования<=10.12.2004

E) (Код\_дистанции="Д01" **или** Код\_дистанции= "Д03") **и** Дата\_соревнования<=10.12.2004

## **10. Дана однотабличная база данных «Автомобилисты***»***:**

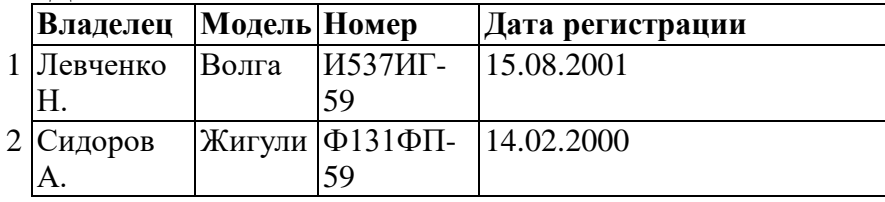

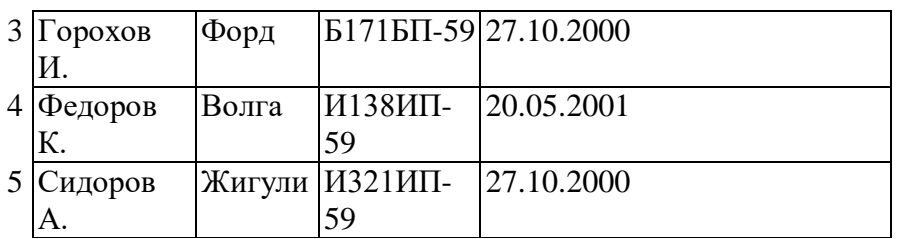

Отсортировать таблицу в порядке возрастания по двум полям: Модель+Номер. A) 1; 4; 2; 5; 3;; B) 3; 4; 5; 1; 2; C) 4; 1; 5; 2; 3 D) 3; 5; 2; 4; 1; E) 2; 1; 5; 4; 3. 11. Основные типы полей:

- 1. Дата, числовой, звуковой, логический;
- 2. Символьный, табличный, дата, логический;
- 3. Логический, числовой, дата, символьный;
- 4. Числовой, логический, ключевой, табличный.

12. В фрагменте базы данных представлены сведения о родственных отношениях. Определите на основании приведенных данных, сколько родных сестер есть у Лесных П.А

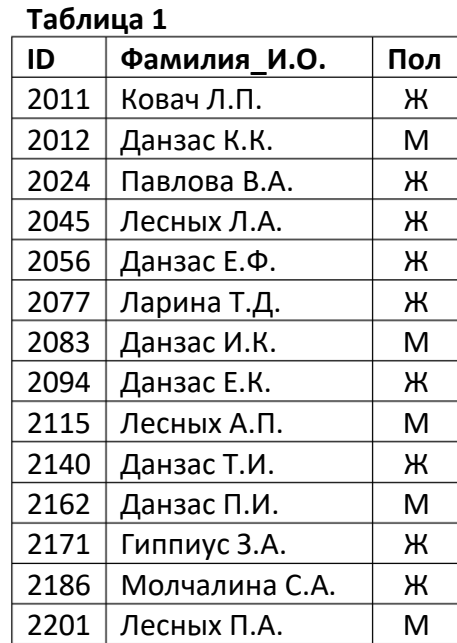

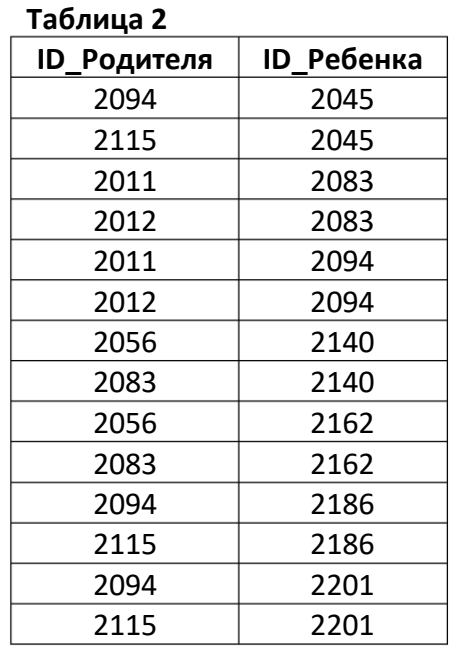

 $1) 1$  $2) 2$  $3)3$  $4)4$ 

### Таблицы. Блоки. П/р

#### Работа с базой данных «Мой класс».

- 1. Создайте таблицу «Ученики» с полями, показанными на образце ниже. Обратите внимание на свойства полей.
- 2. Заполните таблицу восемью записями.
- 3. При помощи мыши выделите:
	- А. запись 5.
	- В. Запись 3
	- С. С третьей по седьмую запись. Отмените выделение.
	- 4. Вылелите все записи. Отмените вылеление.
	- 1. Создайте базу данных «больница».
	- 2. Создайте структуру таблицы, включающую следующие поля (в скобках указаны тип и размер поля):
	- А. код (счетчик)
	- В. Фамилия (Текст, 15):
	- С. Дата рождения (кратко дата):
	- D. примечание (Мемо).

3. Сохраните ее под именем Врачи и заполните десятью записями. В примечании обычно пишется краткая информация о специальности врача- где учился, какую специальность получил, где проходил стажировку, где работал и т.д.

4. Выделите поле Фамилияю

5. Выделите одновременно поля: Фамилия, Дата рождения и Примечание, отмените выделение.

6. Выделите все поля.

7. Отмените выдкеление.

8. Измените ширину каждого столбца так, чтобы ширина колонок была минимальной, но был виден весь текст. Это можно сделать при помощи мыши, раздвинув столбцы или следующим образом: выделите нужный столбец и нажмите правую кнопку мыши, в контекстом меню выберите команду Ширина столбца: в открывшимся окне нажмите кнопку по ширине данных. Проделайте такую же работу со всеми полями. Высоту строки можно изменить аналогичным образом с помощью мыши или в меню Формат камандой Высота строки. Причем достаточно отредактировать одну строку, высота остальных строк изменяется автоматически.

9. Сделайте столбец Фамилия шириной 25. Подгоните ширину столбцов так, чтобы текст вмещался полностью.

Создайте базу данных «Туристическое агенство»

В базе данных должно быть шесть таблиц: Город, Договор, Документы клиента, Клиент., Страна, Турагентство. Создайтейте первые две таблицы.

 В таблице Город создайте поля: страна, город, отель и класс отеля. Здесь отображается информация клиентам в выборе страны, города и отеля, если клиент еще не знает, куда ему ехать отдыхать.

В таблице Договор- ФИО. Клиентов, когда начинается его путевка, стоимость и дополнительные туристы, т.е с кем хочет поехать тот или иной клиент.

 В таблице Документы клиента содержится информация, с какими документами поедет клиент, и кем выдан документ.

## **Динамический HTML. П/р**

Практическая работа Тема: «Создание html-документа в текстовом редакторе» Цель: формирование у обучающихся профессиональных компетенций создания, редактирования и форматирования htmlдокумента при выполнении практического задания. ! Иллюстрации к практической работе находятся в сетевой папке: Задание 1: Создание простейшей Web-страницы 1) Создайте на Рабочем столе папку с именем Сайт ФИО. 2) Скопируйте изображения (background.jpg, computer.png, struktura.jpg) из папки «Материалы Html» в созданную папку Сайт\_ФИО. 3) Откройте текстовый редактор Блокнот: Пуск  $\rightarrow$  Все программы  $\rightarrow$  Стандартные  $\rightarrow$  Блокнот. 4) Наберите в нем структуру HTML-документа: 5) Дайте название HTML-странице: Компьютер. Данная надпись будет высвечиваться в верхней строке окна браузера и в первую очередь анализируется поисковыми системами. Имя Web-страницы должно в максимальной степени соответствовать ее содержанию. Для этого используется тег : . 6) Внесите текст на веб-страницу: Все о компьютере:

Все о компьютере

. 2 Результат:

Все о компьютере

5) Сохраните файл в папке Сайт ФИО, присвоив ему имя index.html (CTRL+S). 6) Откройте созданный файл через любой браузер (Opera, Firefox, Internet Explorer). Вы увидите, как выглядит созданный вами файл в окне браузера (обновление страницы браузера F5). 7) Закройте браузер. Задание 2: Форматирование текста на Web-странице по образцу 1) Вернитесь к сохраненному в Блокноте файлу index.html. 2) Отформатируйте текст «Все о компьютере» самым крупным шрифтом:

#### **Все о компьютере**

:

#### **Все о компьютере**

3) Выполните выравнивание заголовка по центру веб-страницы:

#### **Bce о компьютере**

: 4) Задайте синий цвет текста заголовка:

#### **Bce о компьютере**

5) Отделите заголовок текста от остального содержания страницы горизонтальной линией:

6) Поместите на титульную страницу текст, разбитый на абзацы с различным выравниванием: 3 Ha этом сайте вы сможете получить различную информацию о компьютере, его программном обеспечении и ценах на компьютерные комплектующие. Терминологический словарь познакомит вас с компьютерными терминами, а также вы сможете заполнить анкету. Должен получиться данный код:

#### **Все о компьютере**

Нa этом сайте вы сможете получить *различную информацию* о компьютере, его программном обеспечении и ценах на компьютерные комплектующие.

Терминологический словарь познакомит вас с **компьютерными терминами** , а также вы сможете заполнить анкету.

6) Сохраните файл index.html (CTRL+S).

**Создание веб-сайтов. К/р** *Тест на тему: «Создание WEB-страниц»* Замечание: в вопросах 1-17 выберите один правильный ответ  $1.HTML - 3TO$ :

а.язык разметки гипертекста **b.**гипертекстовый редактор с. страница Internet Explorer d.браузер  $2.T$ эг – это: а. Контейнер b.Команда, заключенная в угловые скобки с. Гиперссылка d. Указатель ссылки 3. Заголовок WEB-страницы заключается в контейнер: a.<title> </title>  $b$ .<html> </html> c.<head> </head> d.<address> </address> 4. Основное содержание страницы помещается в контейнер:  $a$ <address> < $/$ address>  $h$  < html> </html>  $c$ -<br/>body> </body>  $d$  <head> <head> 5. Контейнер <p> </p> предназначен для:

## а. Разлеления текста на абзацы

b. Форматирования шрифта любого фрагмента текста

с. Разделения текста на заголовки

d. Определения URL-адреса программы, расположенной на WEB-сервере

6. Набор веб-страниц, связанных между собой перекрестными ссылками, расположенный под одним

обшим корневым именем. называется ...:

а. Тегом

**b.Контейнером** 

с. Электронным учебником

### **d.**Сайтом

7. Web-страница (документ HTML) представляет собой:

а. Текстовый файл с расширением txt или doc

## b. Текстовый файл с расширением htm или html

с. Двоичный файл с расширением сот или ехе

d. Графический файл с расширением gif или jpg

8. Для просмотра Web-страниц в Интернете используются программы:

a.MicroSoft Word или Word Pad

b. MicroSoft Access или MicroSoft Works

## c.Internet Explorer или NetScape Navigator

d.HTMLPad или Front Page

9. Для вставки изображения в документ HTML используется команда:

## $a$  <img src="ris.jpg">

 $b$ . <br/>body background="ris.jpg">

c.  $\langle a \text{ href}$ ="ris.jpg">

d.<input="ris.jpg">

Гиперссылка задается тегом: 10.

a.<font color="file.htm">

 $b$ .  $\leq$ img src="http://www.chat.ru">

## c.<a href="file.htm">текст</a>

d.<embed="http://www.da.ru">

- $11.$ Гиперссылки на Web - странице могут обеспечить переход...
- а. только в пределах данной web страницы
- b. только на web страницы данного сервера
- с.на любую web страницу данного региона

## d.на любую web - страницу любого сервера Интернет

Ссылка на адрес электронной почты задается тегом:  $12<sub>1</sub>$ 

a.kompas@email.ru

## $\overline{\text{b.}}$  a href="mailto:svetlana@narod.ru"> $\overline{\text{c}}$ re $\overline{\text{c}}$ r $\overline{\text{c}}$

- c.  $\leq$ a href="marina@mail.ru"> $\overline{\text{5}}$ rekc $\overline{\text{5}}$
- d.<piter@mailru.com>
- 13. Гипертекст - это:
- а. Текст очень большого размера
- b. Текст, в котором используется шрифт большого размера

## с. Структурированный текст, где возможны переходы по выделенным меткам

d. Текст, в который вставлены объекты с большим объемом информации

14. Для создания Web-страниц используются программы:

## a.MS FrontPage и Блокнот

- b.Turbo Pascal и OBasic
- c. Visual Basic и ACDSee
- d.ScanDisk и Defrag

15. ... используются для разбивки окна браузера на несколько областей, каждая из которых представляет собой отдельный HTML-документ:

- а.линии
- **b.контейнеры**
- с.гиперссылки

## d. фреймы

16. Элемент для создания и использования гипертекстовых ссылок:

- $a, \leq p$ ,  $\lt p$
- $b < g > ... < g >$
- $c, ... < a>$
- $d$  <img> ... </img>

17. Для выравнивания текста в документе используется атрибут:

#### a.align

b.valign

 $c.\text{src}$ 

d.text

Замечание: в вопросах 18-20 выберите несколько правильных ответов

- 18. Тэги могут быть:
	- а. Закрывающими
	- **h** Главными
	- с. Автономными
	- d. Одиночными
	- е. Парными
	- f. **Авторитетными**
- 19. В теле документа <br/>body> могут использоваться следующие элементы:
	- $a. \le a>$
	- $h.$  <h1> $...$  <h6>
	- $c.$  <head>
	- $d. \leq m2$
	- e. <title>
	- $f \left($  <html>

**g. <ol>**  $h. \leq$ sub $>$ 20. К контейнерным тэгам относятся: **a. <title> </title>**  $b.$   $\langle$ br $>$  $\langle$ /br $>$ **c. <font> </font>** d.  $\langle \text{img} \rangle$   $\langle \text{img} \rangle$ e.  $\langle$ hr $>$  $\langle$ hr $>$ **f. <li> </li>**  $g. **b** > **b**$  $h. \*dx\*$ 

Оценка выполнения теста:

«5» - 80-100% (16-20 правильных ответов)

«4» - 60-79% (12-15 правильных ответов) «3» - 40-59% (8-11 правильных ответов)

Менее 40% (менее 8 правильных ответов) оценивается на «2».

Задания для практической работы за компьютером:

**Задание 1.** Оценивается на оценку «3».

Создать страницу, подобную той, которая показана на рис. 1. Цвет фона #66CCFF, цвет шрифта #0000FF.

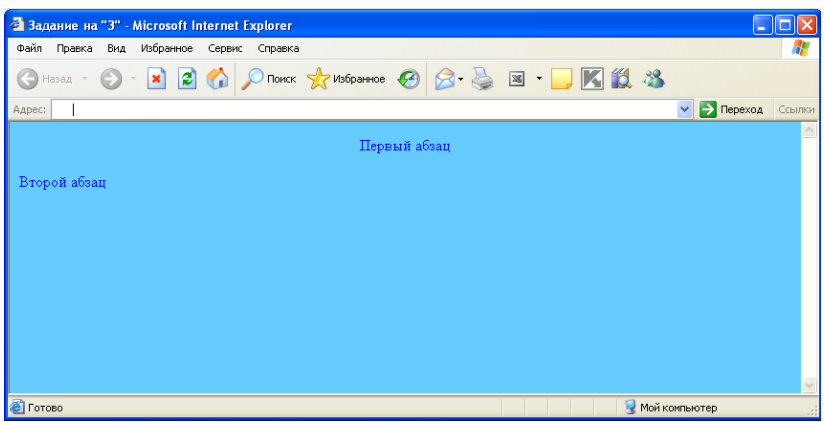

*рис. 1.*

**Задание 2.** Оценивается на оценку «4».

Создать страницу, подобную той, которая показана на рис. 2. Цвет фона #66CCFF, цвет шрифта #0000FF, размер рисунка 80x80, текст, описывающий картинку «рисунок».

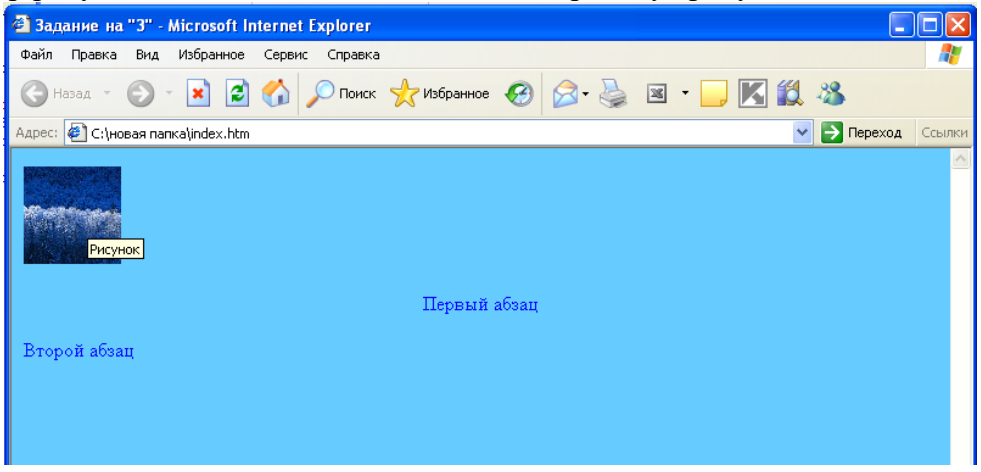

#### *рис. 2.*

### **Задание 3.** Оценивается на оценку «5».

Создать две страницы (index1.htm и index2.htm), подобные тем, которые показаны на рис. 3. На странице index1.htm цвет фона #66CCFF, цвет шрифта #0000FF, размер рисунка 80x80 (причем рисунок является ссылкой на страницу index2.htm), текст, описывающий картинку «Ссылка». На странице index2.htm цвет фона #0000FF, цвет шрифта #66CCFF.

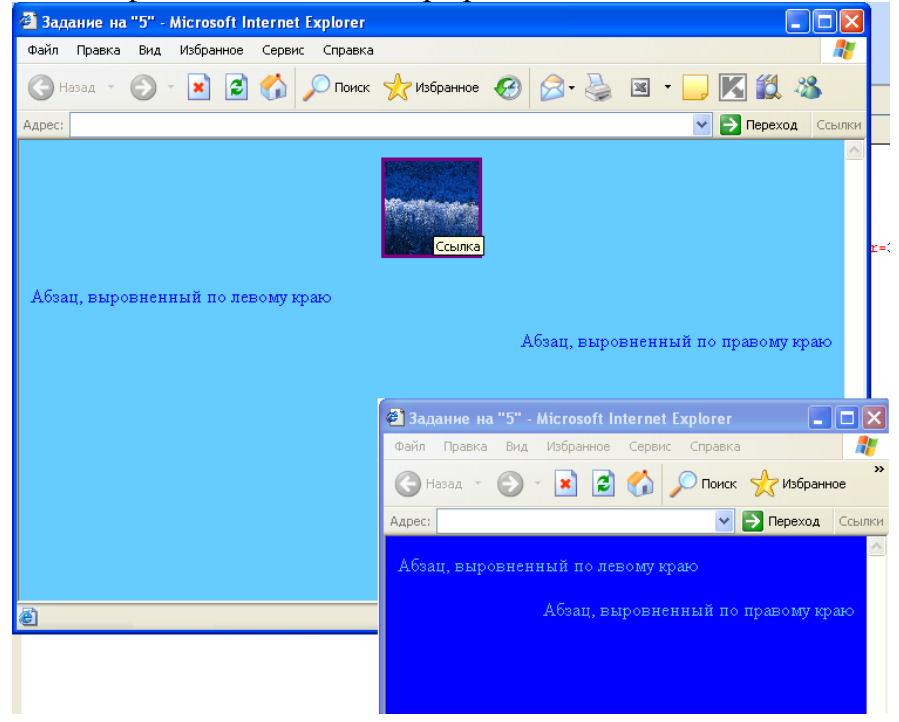